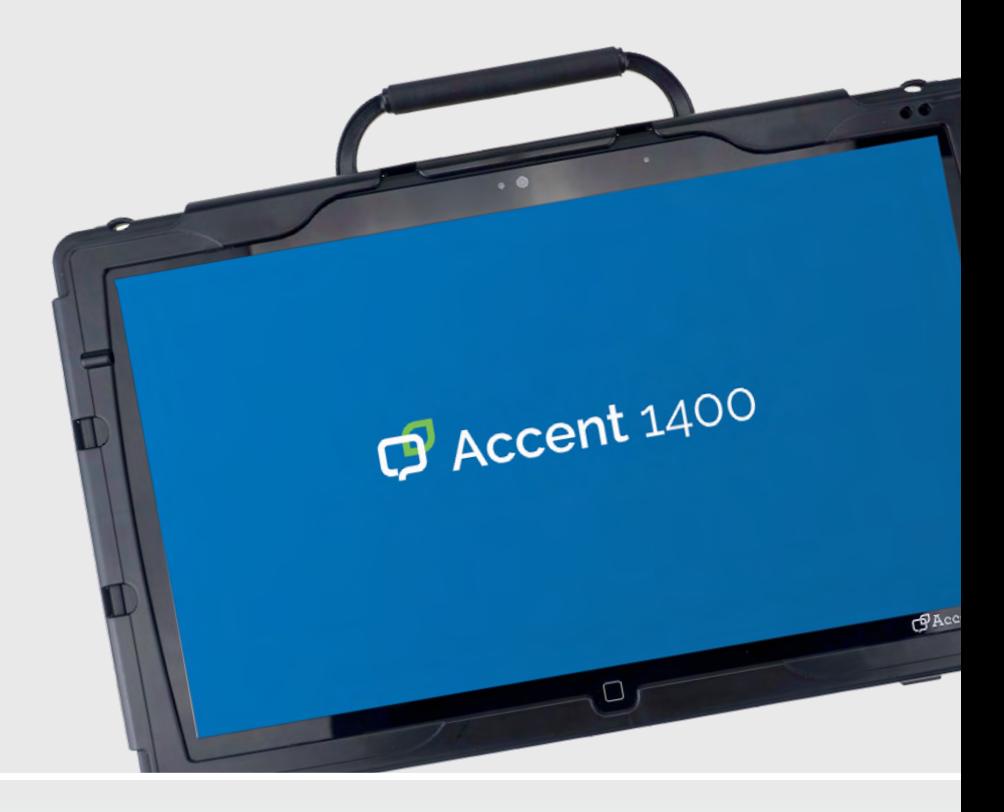

Bedienungsanleitung

**Accent 1400 Hardware**

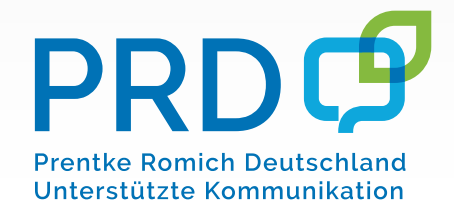

Modell 1400-30 NV 100000v3

## **Hinweise**

Accent, AeroSwitch, Empower, Look, NuPoint und NuVoice sind Warenzeichen der Prentke Romich Company.

MINSPEAK® -Wortschatzpgrogramm ist ein eingetragenes Warenzeichen der Semantic Compaction Systems.

Deutsche Wortstrategie und Quasselkiste sind Warenzeichen der Semantic Compaction Systems.

Acapela Mobility, Acapela Multimedia und ELAN sind Warenzeichen der Acapela Group.

Vocalizer Expressive ist ein Warenzeichen der Nuance Communications, Inc.

Bluetooth-Wortmarke und –Logo sind

Die Bluetooth®-Wortmarke und -Logos sind eingetragene Warenzeichen der Bluetooth SIG, Inc und werden von PRC-Saltillo in Lizenz verwendet.

CAVIWIPES ist ein Warenzeichen der Metrex Research LLC.

Intel und Intel Atom sind Warenzeichen der Intel Corporation oder ihrer Tochterunternehmen in den Vereinigten Staaten und anderen Ländern.

Microsoft und Windows sind eingetragene Warenzeichen der Microsoft Corporation in den Vereinigten Staaten und anderen Ländern.

Velcro ist ein eingetragenes Warenzeichen der Velcro BVBA.

Wi-Fi ist ein eingetragenes Warenzeichen der Wi-Fi Alliance.

Windex ist ein eingetragenes Warenzeichen der S. C. Johnson & Son, Inc.

"Accent 1400-30 Bedienungsanleitung" © Prentke Romich GmbH 2020-2021

Alle Rechte vorbehalten. Alle Angaben erfolgen ohne Gewähr und können ohne vorherige Ankündigungen geändert werden. Prentke Romich GmbH geht damit keinerlei Verpflichtung ein. Ohne die vorherige schriftliche Zustimmung der Prentke Romich GmbH sind die vollständige oder teilweise Fotokopie und Reproduktion dieses Handbuches sowie die Übersetzung in andere Sprachen nicht zulässig.

Prentke Romich GmbH übernimmt keinerlei Gewährleistungen für diese Unterlagen. Das gilt ohne Einschränkung auch für implizite Garantien auf Marktgängigkeit und Eignung dieses Geräts oder der hierin gemachten Angaben für einen bestimmten Zweck. Auch übernimmt die Prentke Romich GmbH über die gesetzliche Produkthaftung hinaus keine Haftung für irgendwelche Schäden, die sich aus der Anwendung und Nutzung dieses Geräts oder der in diesem Buch gemachten Angaben ergeben.

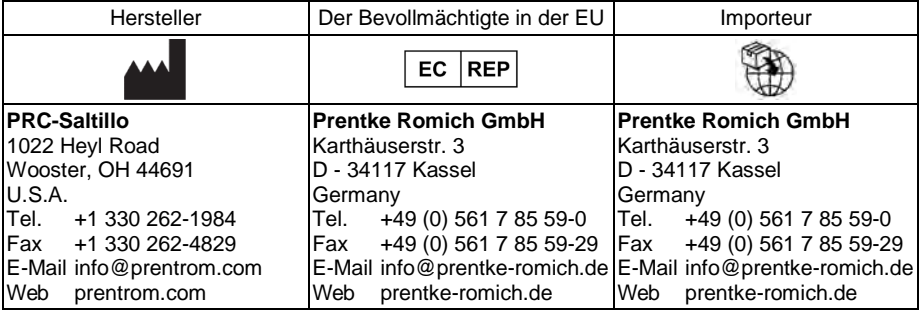

#### **Dokumentenversion**

100000v3 – 24.08.2021

Bezieht sich auf Modell Accent 1400-30 (Seriennummern 10000AC14 und höher), offene und geschlossene Anlage mit Software "NuVoice".

## **Endkunden-Lizenzvereinbarung**

Sie haben ein Gerät erworben, das Software enthält, die PR-Saltillo durch eine oder mehrere Lizenzgeber (Microsoft Licensing Inc., eine 100%ige. Tochtergesellschaft der Microsoft Corporation), lizenziert wurde. Diese Software-Produkte inklusive aller Begleitmaterialien, Onlineoder elektronischer Dokumentationen (die "SOFTWARE") unterliegen deutschen sowie internationalen Urheberrechtsbestimmungen sowie weiteren Gesetzen zum Schutz des geistigen Eigentums. Die Software wird nicht verkauft, sondern ihre Nutzung erfolgt unter Lizenz.

**Falls Sie den Bestimmungen dieser Endkunden-Lizenzvereinbarung (EULA) nicht zustimmen, benutzen Sie das Gerät nicht und kopieren Sie keine Software. Wenden Sie sich unverzüglich an Prentke Romich Deutschland und fragen Sie nach, wie Sie das unbenutzte Gerät gegen volle Rückerstattung des Preises zurückgeben können. Durch Benutzung der Software und/oder durch die Benutzung der Gerätes zeigen Sie Ihr Einverständnis mit der folgenden Endkunden-Lizenzvereinbarung an.**

#### **Microsoft Lizenz-Gewährung**

**Die SOFTWARE ist nicht gekauft, sie darf in Lizenz genutzt werden. Diese Endkunden-Lizenzvereinbarung gewährt Ihnen folgende Rechte an der SOFTWARE:**

- **Die Software darf nur in Verbindung mit diesem Gerät verwendet werden**.
- **Keine Fehlertoleranz**. Diese SOFTWARE ist nicht fehlertolerant. PRC-Saltillo hat eigenständig festgelegt, wie die SOFTWARE zu benutzen ist und Microsoft verlässt sich darauf, dass PRC ausreichend getestet hat, dass die SOFTWARE für die beabsichtigten Zwecke geeignet ist.
- **Hinweis zur Unterstützung von Java**. Die SOFTWARE kann Unterstützung für Programme enthalten, die in Java geschrieben wurden. Die Java-Technologie ist nicht fehlertolerant und wurde nicht entwickelt, hergestellt oder geplant zur Benutzung oder zum Wiederverkauf als Steuerungssystem in gefährdeten Umgebungen, die fehlerfreien Betrieb erfordern wie z. B. Atomanlagen, Navigations- und Kommunikationssysteme von Flugzeugen, Geräte zur Flugsicherheit, medizinische Geräte oder Waffensysteme, bei denen ein Versagen der Java– Technologie direkt zum Tod oder zum Schaden von Menschen oder zur Beschädigung der Umwelt führen kann.

Sun Microsystems Inc. hat Microsoft vertraglich verpflichtet, diesen Hinweis abzudrucken.

- **Keine Haftung für bestimmte Schäden**. Microsoft übernimmt über die gesetzlichen Bestimmungen hinaus keine Haftung für irgendwelche Schäden, die sich aus der Nutzung der SOFTWARE ergeben. Das gilt ohne Einschränkung auch für implizite Garantien auf Marktgängigkeit und Eignung der SOFTWARE für einen bestimmten Zweck. Die Haftung von Microsoft ist auf einen Höchstbetrag von zweihundertfünfzig US-Dollar (US-\$ 250) beschränkt.
- **Einschränkungen beim Zurückentwickeln, Dekompilieren und Entassemblieren**. Sie dürfen die SOFTWARE nicht zurückentwickeln (reverse engineering), dekompilieren oder entassemblieren außerhalb der gesetzlichen Bestimmungen.
- **Begrenzte Weitergabe der SOFTWARE erlaubt**. Sie dürfen die SOFTWARE und jedwede begleitende Hardware und Benutzerdokumentation auf Dauer übertragen, vorausgesetzt, dass Sie keine Kopien zurückbehalten und sich der Empfänger mit den Bestimmungen dieses Vertrages einverstanden erklärt. Falls es sich bei der SOFTWARE um eine aktualisierte Version (Update) handelt oder diese aktualisiert worden ist, muss jegliche Übertragung das neueste Update und alle früheren Versionen umfassen.
- **Export-Beschränkungen**. Sie erkennen an, dass es sich um Software US-amerikanischen Ursprungs handelt. Sie sind mit der Einhaltung aller geltenden internationalen und nationalen<br>Gesetze einverstanden. die für die Software gelten. einschließlich der USdie für die Software gelten, Exportkontrollgesetze sowie der von der US-Regierung und anderen Regierungen erlassenen Beschränkungen in Bezug auf den Endverbraucher, die endgültige Verwendung und das Zielland. Zusätzliche Informationen zum Export der Software erhalten Sie unter http://www.microsoft.com/exporting/.

# **INHALTSVERZEICHNIS**

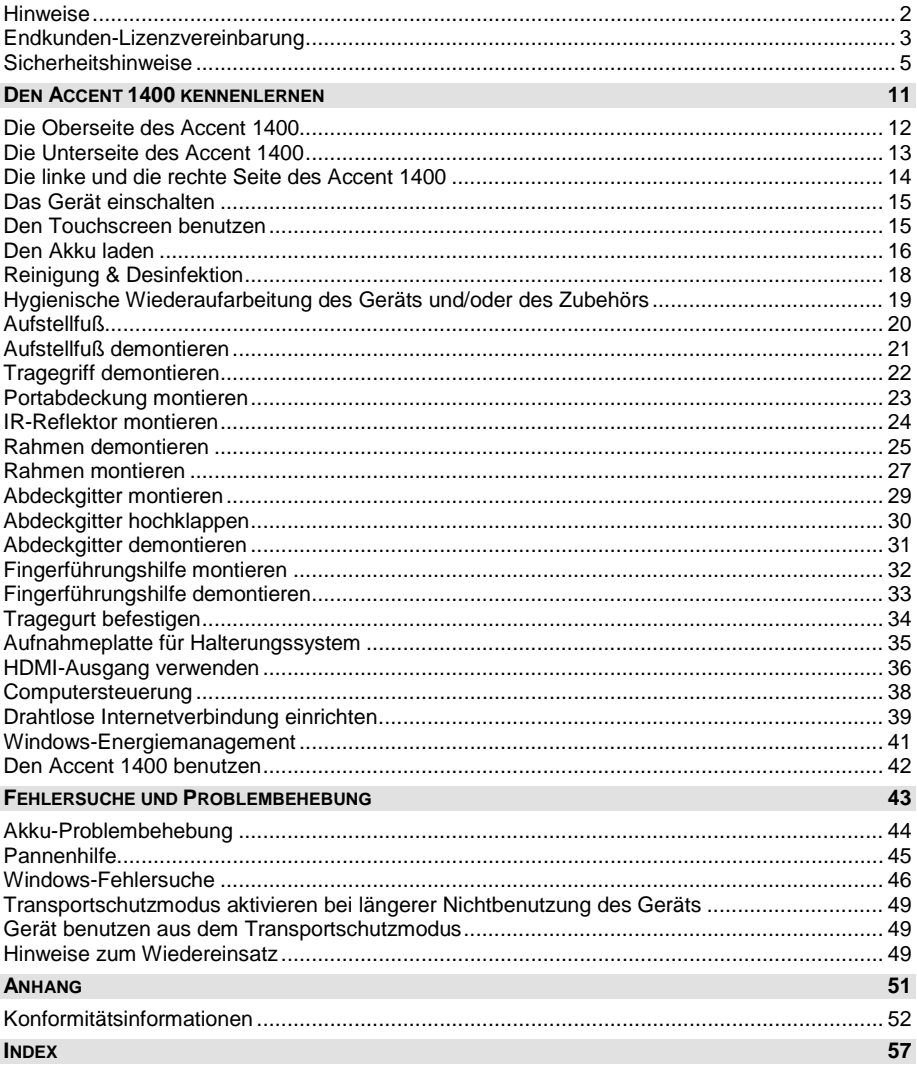

## **Sicherheitshinweise**

Dieses Gerät wurde in Übereinstimmung mit internationalen Sicherheitsstandards entwickelt und hergestellt. Wie bei jedem anderen Elektrogerät müssen Sie jedoch die gebührende Vorsicht walten lassen, um eine optimale Funktionsweise und Sicherheit zu gewährleisten. Netzkabel, Netzteile und andere Komponenten können Sicherheitsrisiken erzeugen, die vor allem bei nicht sachgerechter Verwendung dieser Komponenten zu Personen- oder Sachschäden führen können. Um diese Risiken zu verringern, folgen Sie den in dieser Anleitung enthaltenen Anweisungen, beachten Sie alle Warnungen, die sich auf dem Produkt und in den Bedienungsanweisungen befinden, und lesen Sie die Informationen in dieser Anleitung sorgfältig. Sie können sich selbst vor Gefahren schützen und eine sichere Umgebung für die Nutzung dieses Geräts schaffen, indem Sie die Informationen in dieser Anleitung genau einhalten.

#### **Wichtige Informationen zur Verwendung Ihrer Kommunikationshilfe**

Beachten Sie stets die nachfolgend aufgeführten Hinweise. Andernfalls kann es zu Hautreizungen oder Verletzungen kommen, oder am Gerät können Fehler auftreten.

#### **Schützen Sie sich vor der vom Gerät erzeugten Wärme.**

Wenn dieses Gerät eingeschaltet ist oder der Akku aufgeladen wird, können die Unterseite und andere Komponenten der Kommunikationshilfe Wärme abgeben. Welche Temperatur erreicht wird, richtet sich nach der Systemaktivität und dem Ladezustand des Akkus.

Ein längerer Hautkontakt kann sogar durch die Kleidung hindurch zu Hautirritationen oder im schlimmsten Fall zu Hautverbrennungen führen.

• Vermeiden Sie es, die Komponenten der Kommunikationshilfe, die sich erwärmen, über einen längeren Zeitraum mit den Händen, den Oberschenkeln oder einem anderen Körperteil zu berühren.

#### **Schützen Sie sich vor der vom Netzteil erzeugten Wärme**

Das Netzteil erwärmt sich, wenn es an die Kommunikationshilfe angeschlossen und mit einer Netzsteckdose verbunden ist. Ein längerer Hautkontakt kann sogar durch die Kleidung hindurch zu Hautverbrennungen führen.

- Vermeiden Sie es, das Netzteil über einen längeren Zeitraum zu berühren, wenn Sie es verwenden.
- Verwenden Sie ein Netzteil niemals, um z. B. Ihre Hände aufzuwärmen.
- Wickeln Sie das Netzkabel nicht um das Netzteil.

#### **Schützen Sie dieses Gerät vor Feuchtigkeit.**

Bewahren Sie in der Nähe dieses Geräts keine Flüssigkeiten auf, um das Verschütten von Flüssigkeiten auf dieses Gerät und die Gefahr eines elektrischen Schlags zu vermeiden.

#### **Schützen Sie die Kabel vor Beschädigungen**

Behandeln Sie Kabel immer sorgfältig; beschädigen oder knicken Sie sie nicht. Verlegen Sie Leitungen und Kabel von Netzteilen, externen Eingabegeräten und anderen elektronischen Geräten so, dass sie nicht von diesem Gerät oder von anderen Objekten eingeklemmt werden, Benutzer nicht über die Kabel stolpern oder darauf treten können und der Betrieb der Kommunikationshilfe nicht auf andere Weise behindert wird.

#### **Gehen Sie vorsichtig mit diesem Gerät um**

Vermeiden Sie Erschütterungen der Kommunikationshilfe wie z. B. Stöße, Fallenlassen, Vibrationen und Verdrehungen, und vermeiden Sie Kratzer an den Einheiten. Legen Sie keine schweren Gegenstände auf dem Gerät ab.

#### **Gehen Sie beim Transport der Kommunikationshilfe vorsichtig vor**

- Wählen Sie für den Transport einen qualitativ hochwertigen Transportbehälter wie die optional erhältliche Transporttasche, durch den Erschütterungen aufgefangen werden und das Gerät geschützt ist.
- Verstauen Sie das Gerät nicht in einem vollen Koffer oder in einer vollen Tasche.
- Bevor Sie das Gerät in einen Transportbehälter legen, schalten Sie es aus, versetzen Sie es in den Energiesparmodus oder aktivieren Sie den Transportschutzmodus.
- Legen Sie das Gerät nicht in den Transportbehälter, solange es noch eingeschaltet ist.

#### **Situationen, in denen sofort reagiert werden muss**

Für den unwahrscheinlichen Fall, dass einer der folgenden Umstände eintritt, oder wenn Sie irgendwelche Sicherheitsbedenken bezüglich Ihres Produkts haben, beenden Sie die Verwendung des Produkts, und unterbrechen Sie die Verbindung zur Stromquelle, bis Sie mit dem technischen Support Kontakt aufnehmen können und Anweisungen zur weiteren Vorgehensweise erhalten.

- Netzkabel, Netzstecker, Netzteile, Verlängerungskabel oder Überspannungsschutzeinrichtungen sind rissig, brüchig oder beschädigt.
- Anzeichen von Überhitzung wie Rauch, Funken oder Feuer treten auf.
- Geräusche wie Knacken, Rauschen, Knallen oder strenge Gerüche gehen von dem Produkt aus.
- Anzeichen dafür treten auf, dass eine Flüssigkeit auf die Kommunikationshilfe, das Netzkabel oder das Netzteil verschüttet wurde oder ein Gegenstand auf eines dieser Teile gefallen ist.
- Die Kommunikationshilfe, das Netzkabel oder das Netzteil sind mit Wasser in Berührung gekommen.
- Das Produkt wurde fallen gelassen oder auf irgendeine andere Weise beschädigt.
- Das Produkt funktioniert nicht ordnungsgemäß, wenn Sie die Bedienungsanweisungen befolgen.

#### **Erläuterung der verwendeten Warnsymbole**

In diesem Handbuch werden sieben (7) Warnsymbole zur Anzeige unterschiedlicher Warnstufen verwendet:

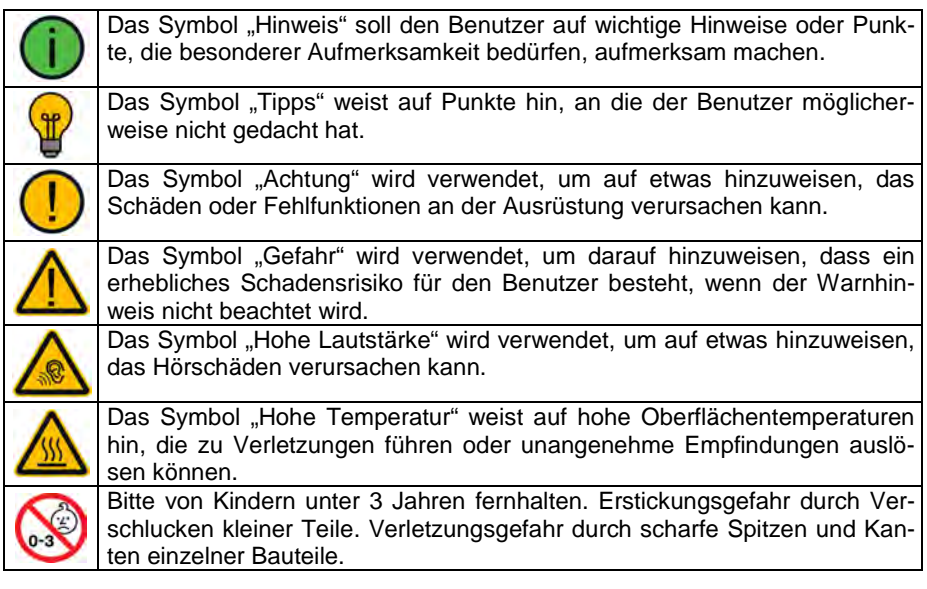

#### **Sicherheit**

#### **Notfallgerät**

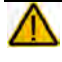

Dieses Gerät ist nicht gedacht oder geeignet als Notrufgerät oder als alleinige Kommunikationshilfe. Falls dieses Gerät ausfällt, kann es vom Benutzer nicht zur Kommunikation verwendet werden.

#### **Reinigung, Wartung, Service**

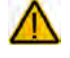

Das Gerät nicht reinigen oder warten, während es in Benutzung ist Ziehen Sie das Ladegerät ab und schalten Sie das Gerät aus, bevor Sie es reinigen, hygienisch aufarbeiten oder eine Wartung durchführen.

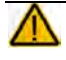

Ist das Gerät oder ein Zubehörteil beschädigt, wenden Sie sich an den Kundendienst des Händlers, von dem Sie das Gerät bekommen haben. Versuchen Sie nicht, Reparaturen selber durchzuführen.

#### **Zubehör**

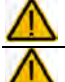

Verwenden Sie keine Zubehörteile, abnehmbare Teile oder Materialien, die nicht in dieser Anleitung beschrieben sind.

Verwenden Sie Zubehörteile, abnehmbare Teile und Materialien nur wie in dieser Anleitung beschriebenen.

#### **Montage und Positionierung**

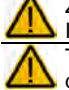

Zur Vermeidung von Muskel-, Gelenk- und Skeletterkrankungen (RSI, Repetitive Strain Injury) darf die Positionierung des Geräts nur durch qualifiziertes Personal erfolgen. Tisch- und Rollstuhlhalterungen sowie Bett- bzw. Bodenständer (Floor Mount) sind nur durch qualifiziertes Personal aufzubauen und einzustellen. Bei fehlerhaft montierten oder

befestigten Halterungen droht erhebliches Verletzungsrisiko!

#### **Seh- und Hörvermögen**

Wenn Sie eine Brille benutzen, konsultieren Sie Ihren Augenarzt oder Augenoptiker bzgl. einer Nutzung und der Positionierung des Geräts.

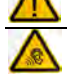

Vermeiden Sie bei Benutzung eines Kopfhörers hohe Lautstärken, da diese auf Dauer das Gehör beeinträchtigen können. Wählen Sie eine geringe Lautstärke und erhöhen Sie diese ggf. nur leicht, um komfortabel hören zu können.

#### **Kleinteile, Kabel, Leitungen, Aufstellfuß, Gurte und Ösen**

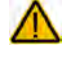

Kabel, Leitungen, Gurte und Ösen stellen eine Gefährdung durch Erfassen oder Aufwickeln sowie ein potentielles Strangulationsrisiko dar. Berücksichtigen Sie dies beim Positionieren des Geräts sowie beim Anschluss von Zubehör wie externen Tasten.

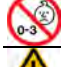

Kleinteile wie Schrauben, Adapter, Gurte, Ösen und Kabel nicht in die Hände von Kleinkindern gelangen lassen, es besteht Verschluckungs- und Erstickungsgefahr! Prüfen Sie Stecker und Kabel regelmäßig auf Beschädigungen. Im Falle einer Beschä-

digung schalten Sie das Gerät umgehend aus und wenden Sie sich an den Kundendienst des Herstellers.

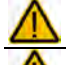

Wenn Sie ein Kabel abziehen, halten Sie es am Stecker und ziehen Sie nicht am Kabel. Anderenfalls riskieren Sie eine Beschädigung des Kabels / der Leitung.

Schalten Sie das Gerät aus, bevor Sie neue oder zusätzliche Komponenten (Netzteil, Tasten, Kabel, Speichermedien etc.) anschließen oder entfernen.

Schließen Sie kabelgebundenes Zubehör nur wie in dieser Anleitung beschrieben an.

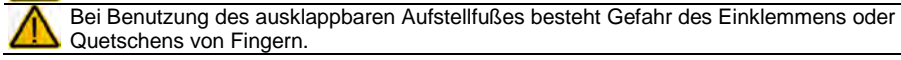

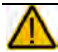

Wenn Sie den ausklappbaren Ständer demontieren, verwahren Sie ihn an einem sicheren Ort. Beim Herumspielen mit dem Ständer besteht die Gefahr von Augenverletzungen!

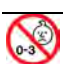

Verwahren Sie den mitgelieferten USB-Stick bei Nichtbenutzung an einem sicheren Ort und lassen Sie ihn nicht in die Hände von Kleinkindern gelangen. E es besteht Verschluckungs- und Erstickungsgefahr!

Verwahren Sie den optional mitgelieferten Stylus bei Nichtbenutzung an einem sicheren Ort und lassen Sie ihn nicht in die Hände von Kleinkindern gelangen. Beim Herumspielen mit dem Stylus besteht die Gefahr von Augenverletzungen!

#### **Bildschirm**

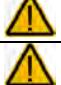

Benutzen Sie das Gerät nicht, wenn der Bildschirm beschädigt, gesplittert oder zerbrochen ist.

Entfernen Sie den Touchscreen (die berührungsempfindliche Schicht auf dem Display) nicht. Der Touchscreen schütz Sie vor Glassplittern im Falle eines Displaybruchs.

#### **Interferenzen**

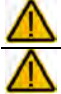

Wenn Sie dies Gerät in einer medizinischen Umgebung benutzen, folgen Sie den Anweisungen für mobile Geräte und Smartphones.

Verwenden Sie dies Gerät nicht in der Nähe von Geräten, die elektromagnetische Störungen verursachen, es können Interferenzen auftreten. Entfernen Sie sich wenn möglich von der Störquelle.

#### **Feuchtigkeit**

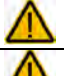

Das Gerät niemals in Wasser eintauchen oder in feuchten Räumen betreiben. Vor Feuchtigkeit schützen!

Ist das Gerät mit Feuchtigkeit in Berührung gekommen, schalten Sie es umgehend aus. Lassen Sie das Gerät vor dem Wiedereinschalten komplett trocknen. Feuchtigkeit in den USB-Buchsen können Sie entfernen, indem Sie das Gerät mit dem USB-Buchse nach unten richten und es mehrfach stark schütteln. Trocken Sie anschließend die USB-Buchse mit reinem Mikrofasertuch. Wiederholen Sire den Vorgang so lange, bis sich keine Feuchtigkeit mehr in der / den USB-Buchse(n) befindet.

#### **Batterien und Laden**

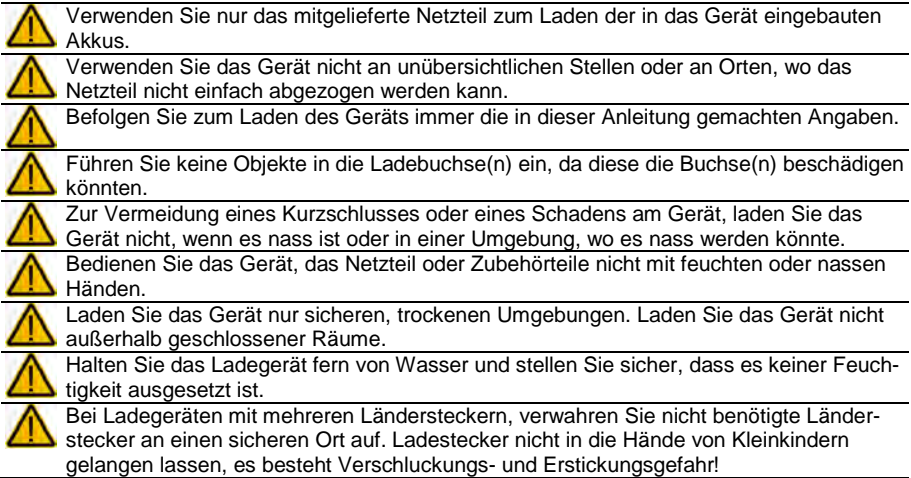

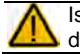

Ist das Ladegerät oder dessen Zuleitung beschädigt, wenden Sie sich an den Kundendienst.

#### **Wärme**

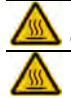

Legen Sie das Gerät nicht in eine Mikrowelle oder einen Backofen und halten Sie es von offenen Flammen und Feuer fern.

Lassen Sie das Gerät nicht offen im Fahrzeug liegen es könnte dort sehr hohen Temperaturen ausgesetzt sein.

#### **Sauerstoffreiche Umgebung**

Bringen Sie das Gerät nicht in sauerstoffreiche Umgebungen (Operationsräume, Sauerstoffzelte etc.).

#### **Die Oberfläche berühren**

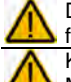

Das Berühren der Geräteoberfläche mit einer Hautverletzung kann die Wunde verschärfen

Kinder und andere Risikogruppen sollten die Geräteoberfläche nicht berühren, wenn die Möglichkeit einer Verbrennung besteht

#### **Entsorgung**

Mischen Sie dieses Produkt, wenn Sie es entsorgen wollen, nicht mit gewöhnlichen  $\boxtimes$ Haushaltsabfällen. Es gibt ein getrenntes Sammelsystem für gebrauchte elektronische Produkte, über das die richtige Behandlung, Rückgewinnung und Wiederverwertung gemäß der bestehenden Gesetzgebung gewährleistet wird. Privathaushalte in den Mitgliedsstaaten der EU, in der Schweiz und in Norwegen können ihre gebrauchten elektronischen Produkte an vorgesehenen Sammeleinrichtungen kostenfrei abgeben oder aber an den Händler zurückgeben, von dem sie es erworben haben.

#### **Implantierbare Medizinprodukte**

Halten Sie einen Mindestabstand von 15 cm zwischen diesem tragbaren Gerät und einem implantierten Gerät wie Schrittmacher oder Kardioverter-Defibrillator, um potenzielle Interferenzen mit diesem Gerät zu vermeiden.

Menschen, denen ein Gerät wie ein Schrittmacher oder Kardioverter-Defibrillator implantiert wurde, sollten

- IMMER einen Mindestabstand von mindestens 15 cm zwischen diesem Gerät und dem implantierten Gerät einhalten, solange dieses Gerät eingeschaltet ist;
- dieses Gerät nicht in einer Tasche oder am Gurt in einem Abstand von weniger als 15 cm vom implantierten Gerät tragen, da diesem Gerät nach dem Einschalten – auch dann, wenn es nicht verwendet wird – Signale aussenden kann. Dieses Gerät sollte stets auf der dem implantierten Gerät ABGEWANDTEN Seite getragen werden;
- dieses Gerät SOFORT AUSSCHALTEN, wenn die Gefahr einer Interferenz besteht.
- alle Anweisungen des Herstellers des implantierten Geräts lesen und befolgen. Haben Sie Fragen zur Verwendung dieses Geräts in Verbindung mit einem implantierten Gerät, wenden Sie sich an den technischen Kundendienst des Herstellers des implantierten Geräts.

# **DEN ACCENT 1400 KENNENLERNEN**

## **Die Oberseite des Accent 1400**

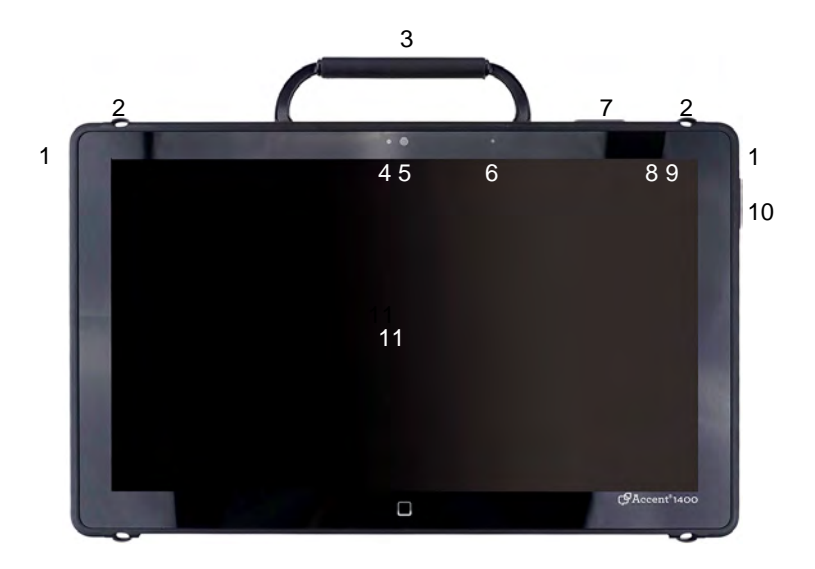

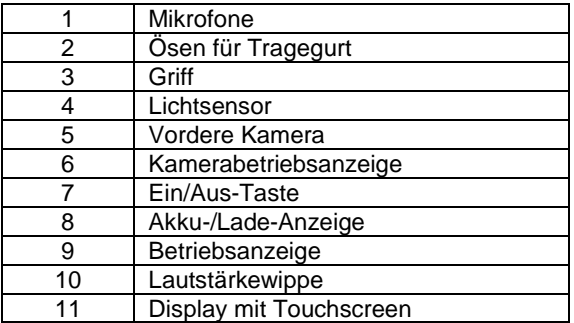

## **Die Unterseite des Accent 1400**

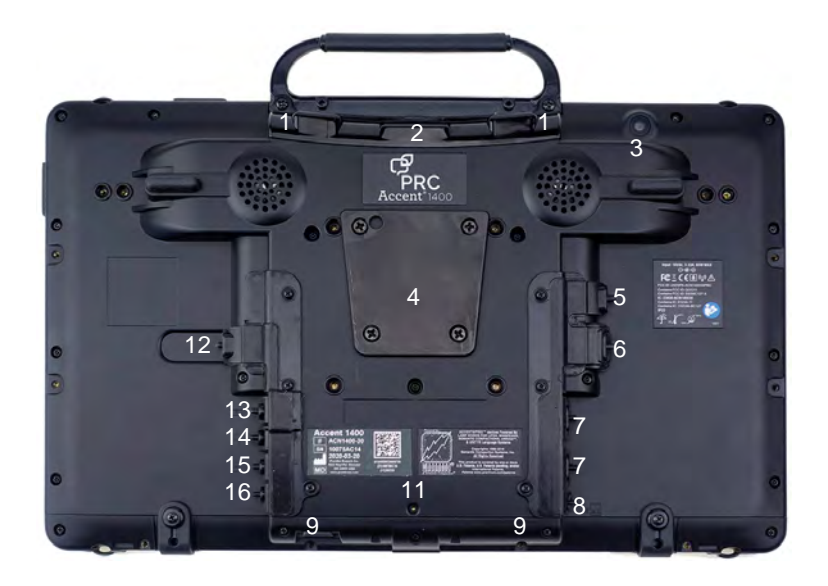

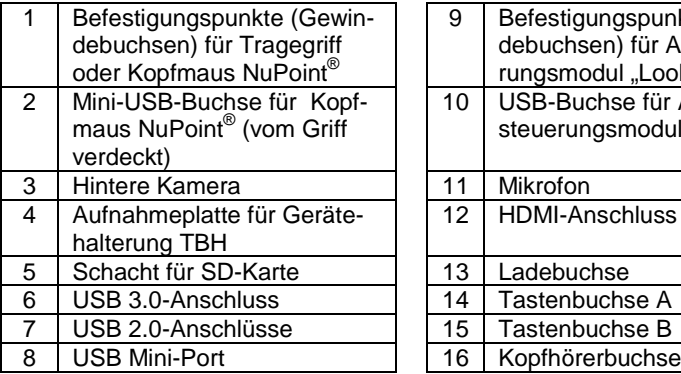

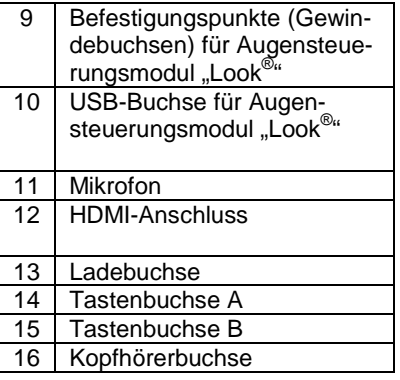

## **Die linke und die rechte Seite des Accent 1400**

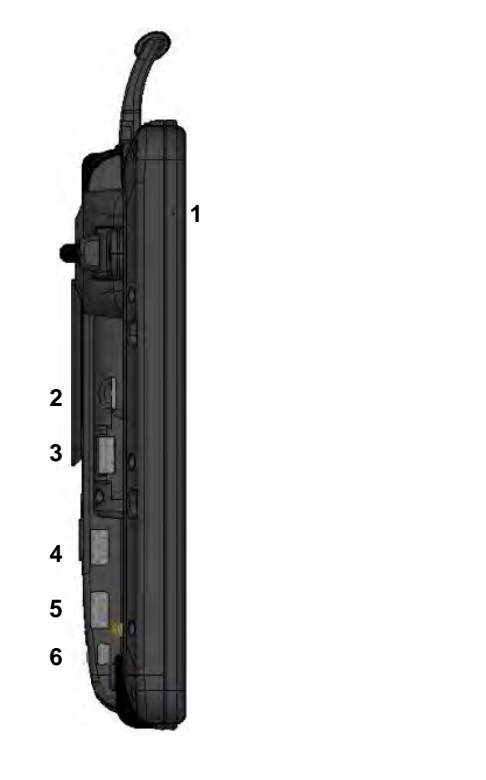

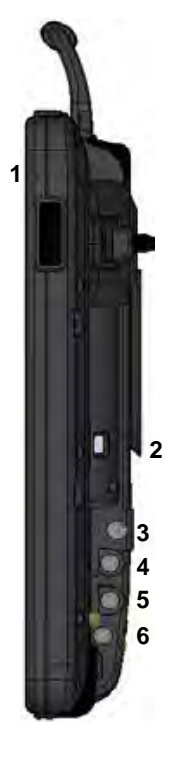

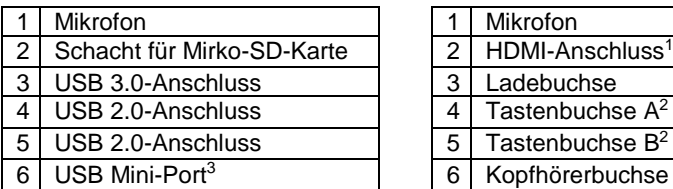

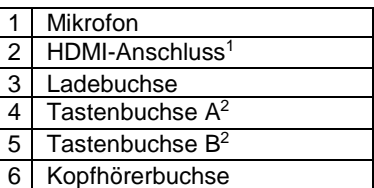

 ) Benutzer mit visuellen Problemen können einen externen Bildschirm an die HDMI-Buchse anschließen.

 ) Steuern Sie das Gerät mit einer oder zwei externen Tasten an, so schließen Sie diese an die Buchse A (bei einer Taste) bzw. A und B (bei zwei Tasten) an. Zur Benutzung eines analogen Joysticks mit DSUB-9-Stecker benötigen Sie einen Adapter, den Sie bei PRD erwerben können. Ist Ihr Joystick mittels Adapter angeschlossen und reagiert nicht normal, so vertauschen Sie die Stecker A und B des Adapters.

<sup>3</sup>) Eine Funktionalität ist nur bei geöffnetem Gerät (internes Windows aktiviert) gegeben.

## **Das Gerät einschalten**

- 1. Drücken und Halten Sie den I/O-Taste rechts oben auf dem Gerät.
- 2. Sobald ein Piepton ertönt, lassen Sie die Taste los. Die grüne LED beginnt zu leuchten

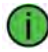

Die grüne LED leuchtet, solange das Gerät eingeschaltet oder im Standby-Modus ist.

3. Warten Sie ab, bis die Software NuVoice gestartet hat.

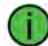

Der Accent 1400 benötigt ca. 30 Sekunden, bis der Bootvorgang nach einem Neustart abgeschlossen und das Gerät zur Benutzung bereit ist.

#### **Drücken Sie während des Startvorgangs NICHT noch einmal die Ein/Aus-Taste, sonst könnte der Accent 1400 in den Wiederherstellungsmodus umschalten.**

Haben Sie versehentlich den Wiederherstellungsmodus aktiviert, befolgen Sie die Anweisungen auf dem Bildschirm oder wenden Sie sich an den technischen Service von PRD.

Die Wiederherstellung des Accent 1400 kann bis zu einer Stunde Zeit in Anspruch nehmen.

## **Den Touchscreen benutzen**

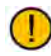

Achtung: Verwenden Sie für das Drücken auf den Touchscreen keine scharfkantigen Objekte. Der Touchscreen ist gedacht zur Benutzung mit dem Finger oder dem mitgelieferten Stylus, der speziell zur Nutzung mit kapazitiven Displays konstruiert wurde. Andere Objekte können den Bildschirm beschädigen oder gar zerstören**.**

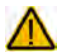

Unter dem Touchscreen befindet sich die Flüssigkristallanzeige (LCD). Für den unwahrscheinlichen Fall, dass das Display zerbricht und Kristallflüssigkeit auf die Haut gelangt, wischen Sie die Flüssigkeit ab und spülen Sie die betroffenen Stellen gründlich mit Wasser ab. Waschen Sie die betroffenen Stellen anschließend gründlich mit Seife. Achten Sie darauf, dass Sie nicht am zersplitterten Glas verletzen.

Der Touchscreen ist sehr berührungsempfindlich. Seine Oberseite sollte frei von Staub, Fingerabdrücken und andere Verschmutzungen gehalten werden, um Leistungseinbußen zu verhindern. Der Touchscreen reagiert empfindlich auf Regentropfen und extreme Temperaturen (Kondensation).

Zur Reinigung des Touchscreens verwenden Sie ein weiches, fusselfreies Tuch. Bei stärkerer Verschmutzung wischen Sie den Touchscreen mit einem feuchten (nicht nassen!), fusselfreien Tuch ab und trocknen Sie ihn mit einem anderen weichen, fusselfreien Tuch.

## **Den Akku laden**

Die Akkulaufzeit Ihres Geräts hängt davon ab, wie Sie das Gerät benutzen. Die Ladedauer hängt davon ab, wie weit das Gerät zu Beginn des Aufladens entleert war. Wenn das Gerät geladen werden muss, suchen Sie die Ladebuchse auf der Unterseite des Geräts und schließen Sie das Ladegerät an.

Die aktuelle Ladestand des Akkus wird Ihnen permanent in der Statuszeile der Software (NuVoice / Empower) des Accents angezeigt.

Weitere Informationen zum Akku finden Sie in der Toolbox im Menü SYSTEM > Menü Akku.

#### **Stark und ganz entladenen Akku laden**

Einen stark entladenen Akku zu laden dauert ca. 10 Stunden. Die Ladezeit verlängert sich um weitere 2 Stunden, sollte der Akku komplett leer sein. Ein weniger stark entladener Akku wird entsprechend schneller aufgeladen.

#### **Regelmäßiges Aufladen**

Bei normaler täglicher Benutzung sollte das Gerät täglich – z.B. über Nacht – aufgeladen werden. Weiterhin sollten Sie das Gerät aufladen, wenn die Ladekontrollleuchte blinkt oder leuchtet oder die Akkustandanzeige nur noch rote Balken anzeigt. Können Sie das Gerät nicht aufladen, schalten Sie es in Phasen der Nichtbenutzung aus, um Energie zu sparen.

#### **Ladegerät anschließen**

Verwenden Sie nur das mitgelieferte Netzteil zum Laden des Akkus. Andere Netzteile können das Gerät beschädigen.

Verwahren Sie das Gerät beim Laden an einem sicheren Ort.

- 1. Schließen Sie das Netzteil an eine Steckdose an.
- 2. Heben sie den Portschutz an der rechten Seite an.

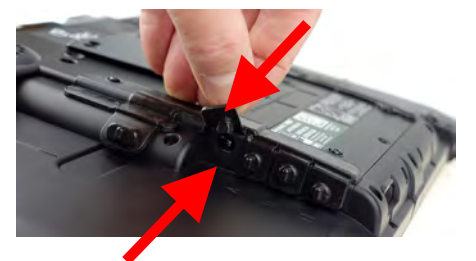

3. Stecken Sie den runden Stecker des Ladegeräts in die Ladebuchse.

Sie können das Gerät während des Ladens benutzen.

#### **Die Akku-/Lade-Anzeige**

#### **Bei eingeschaltetem Gerät:**

- Akku-/Lade-Anzeige ist aus: Akku hat noch ausreichend Kapazität
- Akku-/Lade-Anzeige blinkt: Akku hat weniger als 15% Kapazität (ca. 3 Stunden)

#### **Bei angeschlossenem Ladegerät:**

- Akku-/Lade-Anzeige leuchtet gelb: Akku wird geladen
- Akku-/Lade-Anzeige leuchtet grün: Akku ist vollständig geladen

#### **Entsorgung des Geräts und/oder des Akkus**

**Entsorgung des Geräts**: Mischen Sie dieses Produkt, wenn Sie es entsorgen wollen, nicht mit gewöhnlichen Haushaltsabfällen. Es gibt ein getrenntes Sammelsystem für gebrauchte elektronische Produkte, über das die richtige Behandlung, Rückgewinnung und Wiederverwertung gemäß der bestehenden Gesetzgebung gewährleistet wird. Privathaushalte in den Mitgliedsstaaten der EU, in der Schweiz und in Norwegen können ihre gebrauchten elektronischen Produkte an vorgesehenen Sammeleinrichtungen kostenfrei abgeben oder aber an den Händler zurückgeben, von dem sie es erworben haben.

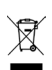

**Entsorgung des Akkus**: Batterien und Akkus gehören nicht in den Hausmüll. Es gibt ein getrenntes Sammelsystem für Altbatterien und abgelaufene Akkus. Privathaushalte in den Mitgliedsstaaten der EU, in der Schweiz und in Norwegen können Altbatterien und abgelaufene Akkus an Sammelstellen im Handel oder an Wertstoffhöfe kostenfrei abgeben oder aber an den Händler zurückgeben, von dem sie es erworben haben.

## **Reinigung & Desinfektion**

Wird das Gerät nur von einer Person benutzt, sollte es regelmäßig gereinigt und desinfiziert werden.

Wird das Gerät jedoch von mehreren Personen eingesetzt, muss es nach Gebrauch bzw. vor Anwendung bei einer anderen Person desinfiziert werden.

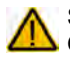

Schalten Sie das Gerät aus und ziehen Sie das Ladegerät ab, bevor Sie das Gerät reinigen oder desinfizieren.

#### **Reinigung des Geräts**

Achtung: Verwenden Sie keine Lösemittel, Scheuermittel, Spritzwasser oder Reiniger auf dem Bildschirm oder dem Gehäuse.

#### **Reinigung des Gehäuses**

Vor der Reinigung ist das Gerät stets abzuschalten.

Zur Reinigung des Accents wischen Sie ihn bitte mit einem feuchten (nicht nassen) Tuch ab. Vor dem Wiedereinschalten ist das Gerät gründlich zu trocknen.

#### **Reinigung des Touchscreens**

Der Touchscreen ist sehr berührungsempfindlich. Seine Oberseite sollte frei von Staub, Fingerabdrücken und andere Verschmutzungen gehalten werden, um Leistungseinbußen zu verhindern. Der Touchscreen reagiert empfindlich auf Regentropfen und extreme Temperaturen (Kondensation). Zur Reinigung des Touchscreens verwenden Sie ein weiches, fusselfreies Tuch. Bei stärkerer Verschmutzung wischen Sie den Touchscreen mit einem feuchten (nicht nassen!), fusselfreien Tuch ab und trocknen Sie ihn mit einem anderen weichen, fusselfreien Tuch.

#### **Reinigung des Abdeckgitters und der Fingerführungshilfe**

Nehmen Sie das Abdeckgitter bzw. die Fingerführungshilfe vom Gerät ab.

Spülen Sie es in warmem Wasser mit Spülmittel ab. Vor dem Wiedereinsetzen ist das Abdeckgitter / die Fingerführungshilfe gründlich zu trocknen.

#### **Desinfektion des Geräts**

Zum Desinfizieren des Geräts außer dem Display mischen Sie eine viertel Tasse Essig mit einer Tasse Wasser. Befeuchten Sie ein Tuch mit der Essiglösung. Entfernen Sie Rahmen und Abdeckgitter bzw. Fingerführungshilfe. Wischen Sie das Gehäuse (aber nicht das Display!) mit dem Tuch ab. Waschen Sie Rahmen, Abdeckgitter und Fingerführungshilfe separat mit der Essiglösung. Lassen Sie alles gründlich trocknen.

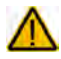

Das Display niemals mit Essiglösung oder essighaltigen Reinigern reinigen!

#### **Entfernen von Speichel**

Speichel, der auf das Display tropft, sollte möglichst umgehend mit einem fusselfreien Lappen abgewischt werden.

#### **Entfernen von Flüssigkeit**

Wurde Flüssigkeit auf das Gerät geschüttet oder das Gerät ist in einem Regenguss nass geworden, schalten Sie es umgehend aus und trocken Sie es gründlich. Schalten Sie das Gerät nach dem Trocken wieder ein. Sollte es nicht starten, wenden Sie sich an den technischen Service von PRD.

## **Hygienische Wiederaufarbeitung des Geräts und/oder des Zubehörs**

Den hier gemachten Angaben zur hygienischen Wiederaufarbeitung von Geräten und Zubehör ist stets zu folgen, wenn ein und dasselbe Gerät bzw. Zubehör von mehreren Personen verwendet werden soll. In solch einem Fall ist es unerlässlich, das Hilfsmittel und das verwendete Zubehör effektiv zu desinfizieren, bevor es an eine andere Person ausgehändigt wird.

- 1. Ziehen Sie Einmalhandschuhe an.
- 2. Demontieren Sie Zubehör wie Abdeckgitter und Fingerführungshilfen (Keyguards und Touchguides) sowie den zugehörigen Rahmen.
- 3. Reinigen Sie Gerät und Zubehör
	- 3.1 Wischen Sie Gerät und Zubehör mit einem Desinfektionstuch (viruzid, bakterizid, pseudomonizid, tuberkulozid, fungizid) ab, z. B. Metrex CaviWipes. Befolgen Sie die Anweisungen des Herstellers des Desinfektionstuchs für die Reinigung.
	- 3.2 Befeuchten Sie ein Wattestäbchen mit einem Glasreiniger und reinigen Sie alle Zwischenräume der Kommunikationshilfe. Benutzen Sie ggf. eine Bürste (z.B. eine Zahnbürste), um in Zwischenräumen und Spalten zu reinigen.
	- 3.3 Trocknen Sie das Gerät mit einem Fön oder wischen Sie es trocken.

Wichtig! Stellen Sie sicher, dass aller Schmutz vom Gerät und vom Zubehör entfernt wurde, bevor Sie mit dem Desinfizieren des Equipments fortfahren.

- 4. Desinfizieren Sie Gerät und Zubehör
	- 4.1 Wischen Sie Gerät und Zubehör mit einem neuen Desinfektionstuch (viruzid, bakterizid, pseudomonizid, tuberkulozid, fungizid) gründlich ab, z. B. Metrex CaviWipes. Befolgen Sie die Anweisungen des Herstellers des Desinfektionstuchs für die Desinfizierung.
	- 4.2 Wischen Sie auch alle Zwischenräume, Spalten und Kanten gründlich.
	- 4.3 Wischen Sie Gerät und Zubehör mindestens drei (3) Minuten lang ab.
	- 4.4 Lassen Sie Gerät und Zubehör trocken.
- 5. Reinigung des Touchscreens
	- 5.1 Sobald das Gerät trocken ist, reinigen Sie Display / Touchscreen mit einem für Displays und Computermonitore geeignetem Glasreiniger. Verwenden Sie keine essighaltigen Reiniger, da diese das Display verfärben könnten.
	- 5.2 Lassen Sie das Gerät trocken.

## **Aufstellfuß**

Der Accent 1400 verfügt über einen eingebauten Drahtbügel, der als Aufstellfuß dient. Der Aufstellfuß verfügt über 2 Positionen, eingeklappt und aufgeklappt.

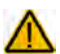

Tragen Sie das Gerät nicht am Aufstellfuß. Benutzen Sie zum Tragen stets den eingebauten Griff oder einen ordnungsgemäß montierten Gurt!

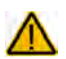

Bei Benutzung des ausklappbaren Aufstellfußes besteht Gefahr des Einklemmens oder Quetschens von Fingern.

#### **Aufstellfuß (Drahtbügel) ausklappen**

Aufgeklappt ermöglicht der Drahtbügel die Nutzung des Accent 1400 auf ebenen Oberflächen in einem Winkel von ca. 60°.

- 1. Drehen Sie den Accent 1400 um und legen Sie ihn flach auf den Tisch.
- 2. Ziehen Sie den Drahtbügel an seinem unteren Enden nach oben.
- 3. Richten Sie das Gerät auf.
- 4. Stellen Sie sicher, dass der Drahtbügel ganz ausgeklappt ist, bevor sie den Accent 1400 auf den Bügel stellen.

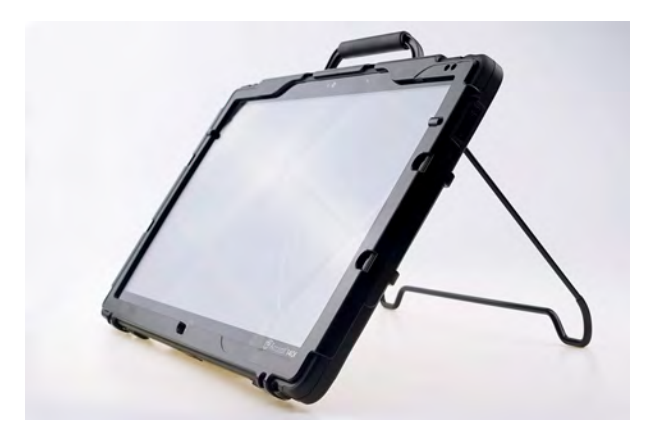

#### **Aufstellfuß (Drahtbügel) einklappen**

- 1. Drehen Sie den Accent 1400 um und legen Sie ihn flach auf den Tisch.
- 2. Drücken Sie den Drahtbügel an seinem oberen Ende nach unten, bis er in der Parkposition einrastet.

Wenn Sie den Aufstellfuß nicht benötigen, klappen Sie ihn ein oder demontieren Sie ihn komplett. Eingeklappt stört er nicht und blockiert auch keine sonstigen Elemente.

## **Aufstellfuß demontieren**

Drehen Sie den Accent 1400 um und legen Sie ihn flach auf den Tisch.

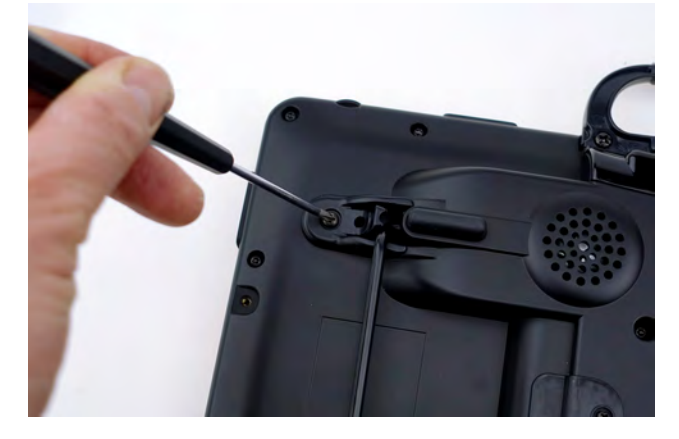

1. Nehmen Sie einen Schraubendreher und entfernen Sie die Schrauben der beiden Bügelhalter.

Kleinteile wie Schrauben und Bügelhalter nicht in die Hände von Kleinkindern gelangen lassen, es besteht Verschluckungs- und Erstickungsgefahr!

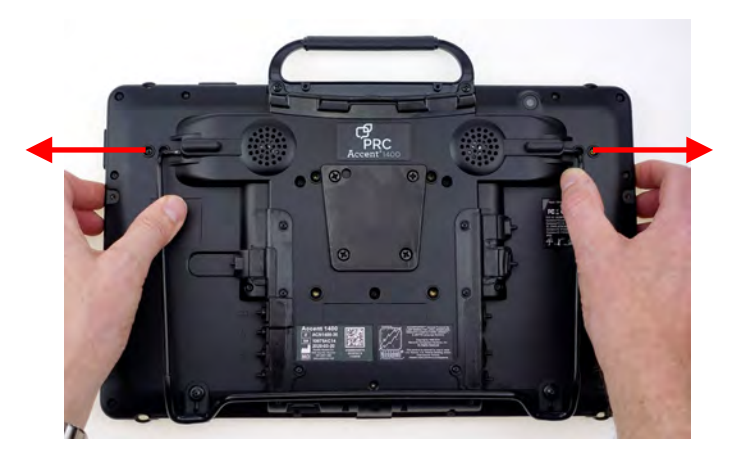

- 2. Ziehen Sie den Aufstellbügel an beiden Seiten nach außen.
- 3. Entnehmen Sie den Aufstellbügel und verwahren Sie ihn an einen sicheren Ort.

Wenn Sie den Drahtbügel wieder montieren, schrauben Sie die Bügelhalter ebenfalls fest. So verhindern Sie, dass jemand den Bügel versehentlich löst.

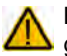

Beim Hantieren mit dem Aufstellbügel besteht die Gefahr von Augenverletzungen!

## **Tragegriff demontieren**

Wenn Sie den Griff nicht benötigen oder die Kopfmaus NuPoint verwenden wollen, können Sie ihn demontieren.

- 1. Drehen Sie den Accent 1400 um und legen Sie ihn flach auf den Tisch.
- 2. Entfernen Sie die beiden Schrauben, mit denen der Tragegriff am Gehäuse befestigt ist.
- 3. Entnehmen Sie den Griff und verwahren Sie ihn zusammen mit den beiden Schrauben an einen sicheren Ort.

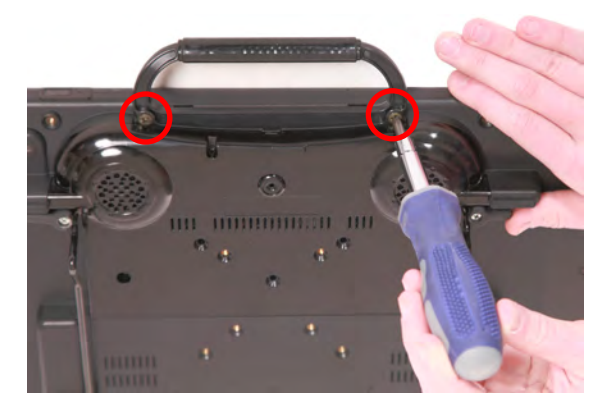

Achtung: Wenn Sie keine Kopfmaus NuPoint montieren, müssen Sie unbedingt die Portabdeckung montieren (siehe nächste Seite)!

#### **Montage des Griffs**

- 1. Setzen Sie den Griff so ein, dass der geneigte Teil zum Display zeigt.
- 2. Die beiden Zentrierhilfen passen in die dafür vorgesehenen Öffnungen am Gehäuse.
- 3. Befestigen Sie den Griff durch festes Anziehen der beiden Schrauben.

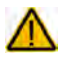

Prüfen Sie die Schrauben regelmäßig auf festen Sitz!

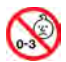

Kleinteile wie Schrauben und Griff nicht in die Hände von Kleinkindern gelangen lassen, es besteht Verschluckungs- und Erstickungsgefahr!

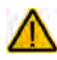

Beim Hantieren mit dem Griff besteht die Gefahr von Augenverletzungen!

## **Portabdeckung montieren**

Montieren Sie die Portabdeckung zum Schutz des Mini-USB-Anschlusses auf der Oberseite, wenn Sie den Tragegriff abmontiert und keine Kopfmaus NuPoint montiert haben.

1. Halten Sie die Portabdeckung so, dass die beiden Löcher über den Gewindebuchsen befinden.

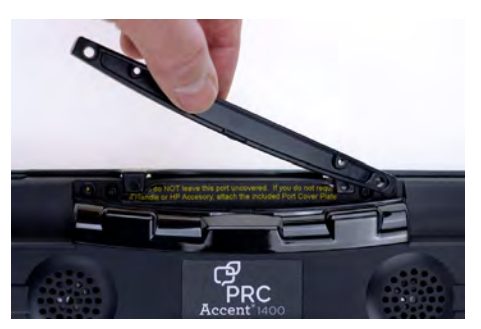

2. Befestigen Sie die Portabdeckung mit den beiden Schrauben.

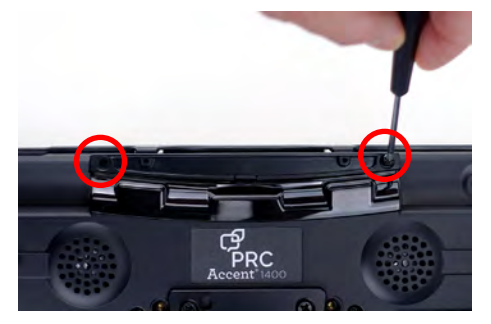

#### **Portabdeckung demontieren**

Entfernen Sie die beiden Schrauben, mit denen die Portabdeckung am Gehäuse befestigt ist. Montieren Sie anschließend den Griff oder die Kopfmaus NuPoint.

Verwahren Sie die Portabdeckung an einen sicheren Ort.

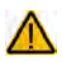

Prüfen Sie die Schrauben regelmäßig auf festen Sitz!

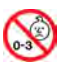

Kleinteile wie Schrauben und Portabdeckung nicht in die Hände von Kleinkindern gelangen lassen, es besteht Verschluckungs- und Erstickungsgefahr!

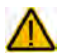

Beim Hantieren mit der Portabdeckung besteht die Gefahr von Augenverletzungen!

## **IR-Reflektor montieren**

Der IR-Reflektor ist ein Zubehör, das das Abstrahlen von Signalen des in das Gerät eingebauten Infrarot-Moduls erleichtern bzw. verbessern kann.

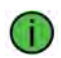

Das IR-Modul steht nur bei Geräten zur Verfügung, die nicht als geschlossene Anlage konfiguriert sind.

Das IR-Modul sitzt im rückseitig angebrachten Verstärker und strahlt die Infrarotsignale nach oben ab. Haben Sie Ihren Accent senkrecht montiert (z.B. bei Benutzung der Augensteuerung Look oder der Kopfmaus NuPoint, kann es sein, dass nicht genügend Signal bei dem zu steuernden Gerät ankommt. Der IR-Reflektor lenkt die Infrarotsignale um ca. 45° nach hinten ab.

#### **Montage bei Verwendung des Griffs**

Der IR-Reflektor wird über seine äußeren Öffnungen an den beiden Gewindebuchsen des Handgriffs befestigt. Sollten dort bereits Schrauben eingeschraubt sein, entfernen Sie diese zunächst.

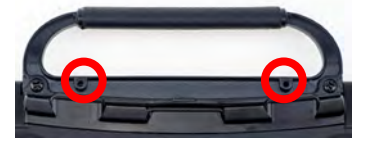

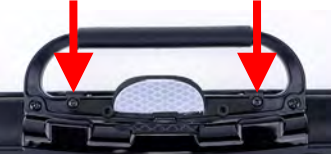

#### **Montage bei Verwendung der Kopfmaus NuPoint**

Der IR-Reflektor wird über seine inneren Öffnungen an den beiden Gewindebuchsen der Kopfmaus befestigt. Sollten dort bereits Schrauben eingeschraubt sein, entfernen Sie diese zunächst.

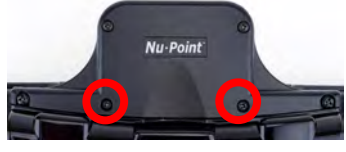

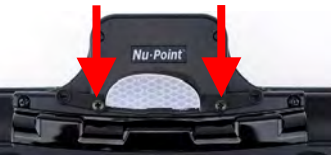

#### **Montage bei Verwendung der Portabdeckung**

Der IR-Reflektor wird über seine äußeren Öffnungen an den beiden Gewindebuchsen der Portabdeckung befestigt. Sollten dort bereits Schrauben eingeschraubt sein, entfernen Sie diese zunächst.

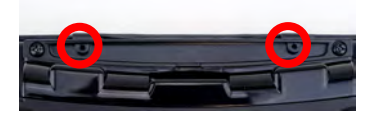

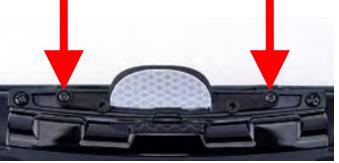

Achtung: Stellen Sie sicher, dass der IR-Reflektor nach hinten geneigt ist

## **Rahmen demontieren**

Ihr Gerät wurde ab Werk mit einem Rahmen geliefert. Zum Entfernen (Demontieren) des Rahmens gehen Sie so vor:

- 1. Entfernen Sie ein ggf. montiertes Abdeckgitter bzw. Fingerführungshilfe.
- 2. Wenn der Rahmen mit dem Gehäuse verschraubt ist, entfernen Sie die 6 Schrauben (2 oben am Griff und je 2 links und rechts, siehe vorige Seite).

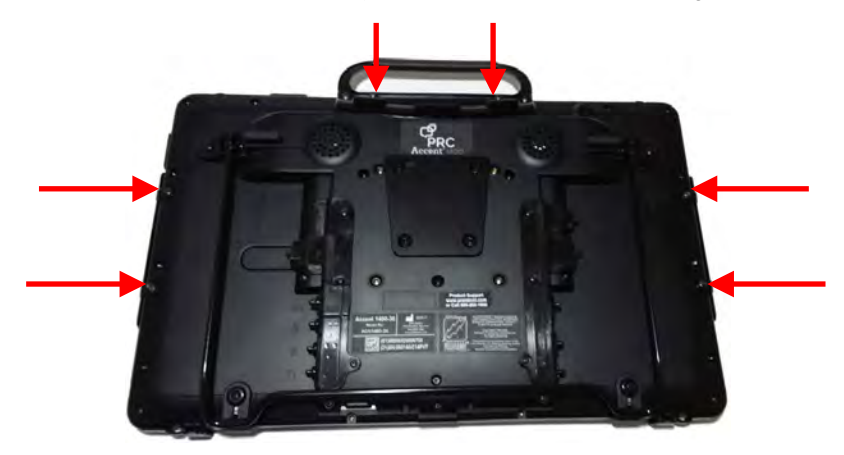

Verwahren Sie die Schrauben an einem sicheren Ort, Sie benötigen sie, wenn Sie den Rahmen wieder befestigen wollen.

Kleinteile wie Schrauben nicht in die Hände von Kleinkindern gelangen lassen, es besteht Verschluckungs- und Erstickungsgefahr!

3. Ziehen sie die Laschen des Rahmens oben im Bereich des Griffs aus den Aussparungen heraus.

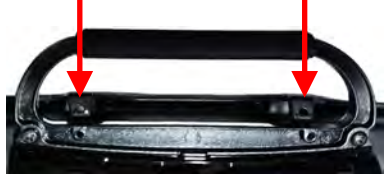

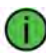

Nehmen Sie ggf. einen Schlitzschraubendreher zu Hilfe, um die Laschen vorsichtig aus den Aussparungen zu drücken.

4. Oben beginnend, ziehen Sie den Rahmen vorsichtig auf der einen Seite vom Gerät ab.

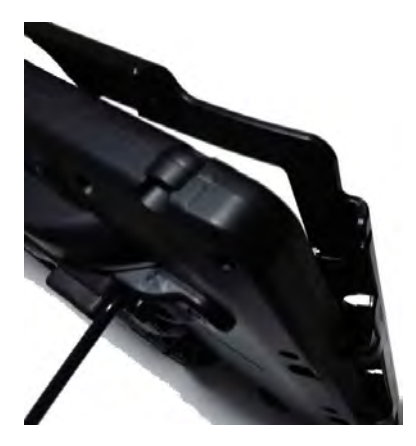

Nehmen Sie ggf. einen Schlitzschraubendreher zu Hilfe, um die Laschen vorsichtig aus den Aussparungen zu drücken.

- 5. Ziehen Sie den Rahmen vorsichtig auf der anderen Seite vom Gerät ab.
- 6. Ziehen sie die Laschen des Rahmens unten aus den Aussparungen heraus.#

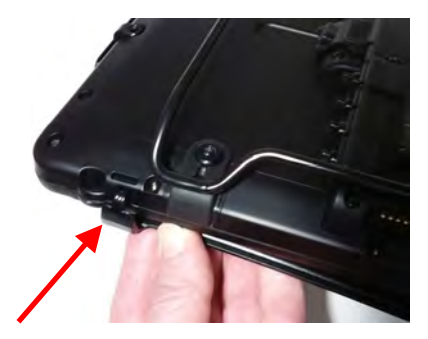

Wenn der Rahmen an keiner andere Seite mehr befestigt ist, können Sie ihn vermutlich einfach nach unten wegziehen.

7. Ziehen Sie den Rahmen ab.

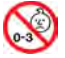

Kleinteile wie Schrauben nicht in die Hände von Kleinkindern gelangen lassen, es besteht Verschluckungs- und Erstickungsgefahr!

## **Rahmen montieren**

Zur Befestigung eines Abdeckgitter (Keyguard) oder einer Fingerführungshilfe (Touchguide) muss der Rahmen am Accent 1400 montiert werden.Der Rahmen wird weiterhin als farbgebendes Element verwendet. Wollen Sie Ihren Accent 1400 mit einer gelben, roten, blauen oder grünen Farboption versehen, so müssen Sie den Rahmen montieren, auch wenn sie kein Abdeckgitter oder Fingerführungshilfe verwenden

Wenn Sie ein Augensteuerungsmodul Look an Ihrem Accent 1400 befestigt haben, müssen Sie dieses zunächst demontieren, bevor Sie den Rahmen montieren können!

#### **Rahmen ohne Verschraubung montieren**

1. Legen Sie den Rahmen auf das Gerät.

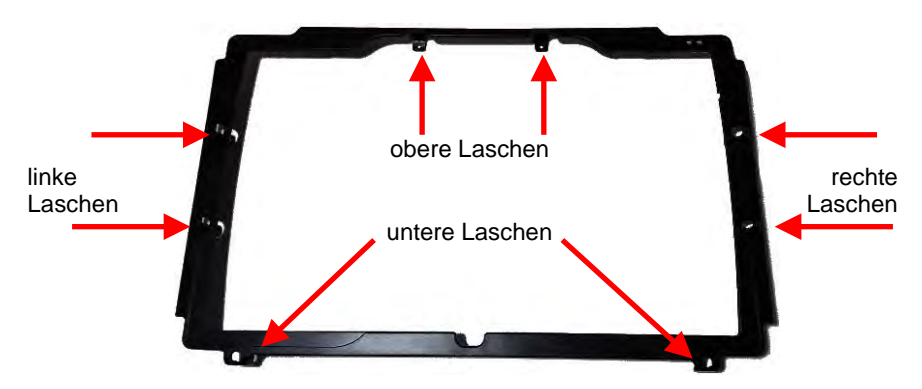

- 2. Schieben Sie die beiden oberen Laschen in die Aussparungen zwischen Griff und Gehäuse.
- 3. Ziehen Sie den Rahmen auf einer Seite über den Accent 1400. Ziehen Sie dann den Rahmen auf der anderen Seite über den Accent 1400.
- 4. Ziehen Sie den Rahmen unten über das Gerät und lassen Sie die beiden Laschen in die Aussparungen einrasten.
- 5. Pressen Sie den Rahmen reihum fest an das Gehäuse, bis der Rahmen gleichmäßig aufliegt und alle Laschen in den zugehörigen Aussparungen sind.

Der Rahmen ist nun montiert. Bei einer Verwendung rein als farbgebendes Element ist keine weitere Befestigung nötig.

#### **Rahmen verschrauben**

Falls Sie ein Abdeckgitter oder eine Fingerführungshilfe verwenden, können Sie den Rahmen zusätzlich verschrauben. Der Rahmen verbleibt auch dann noch auf dem Gerät, wenn der Benutzer z. B. hart am Abdeckgitter reißt.

- 1. Montieren Sie den Rahmen wie auf der vorigen Seite beschrieben auf dem Gerät.
- 2. Nehmen Sie die Schrauben, die Sie beim Demontieren des Rahmens entfernt haben, und verschrauben Sie den Rahmen damit mit dem Gehäuse.
- 3. Beachten Sie, dass es 2 verschiedene Schrauben gibt für die 6 Gewinde. Die 4 Schrauben mit dem Metallgewinde sind für die Seiten.

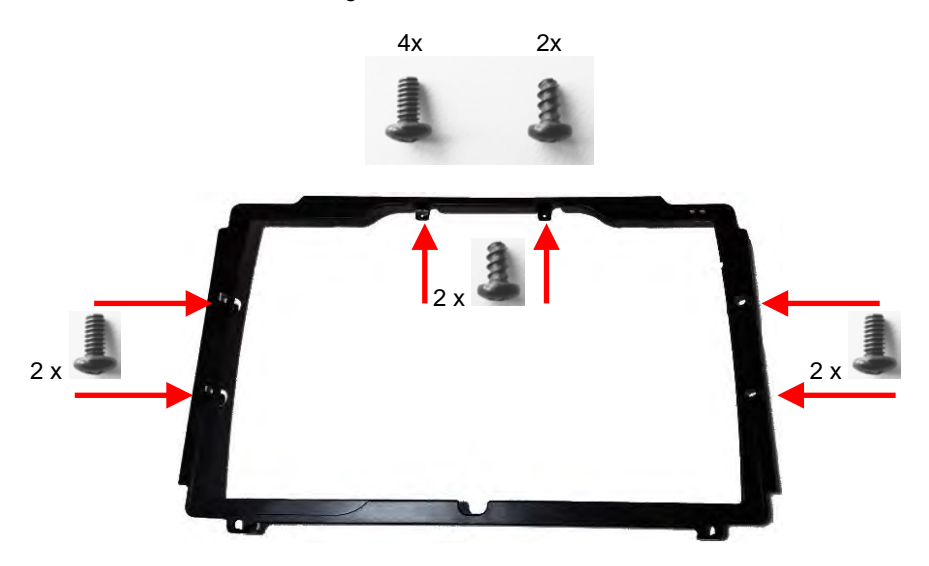

4. Schrauben Sie zunächst die beiden oberen Schrauben fest und dann die Schrauben an den Seiten.

Kleinteile wie Schrauben nicht in die Hände von Kleinkindern gelangen lassen, es besteht Verschluckungs- und Erstickungsgefahr!

## **Abdeckgitter montieren**

Zur Befestigung eines Abdeckgitters muss der Rahmen am Accent 1400 befestigt sein (siehe Seite 24).

Richten Sie das Abdeckgitter aus. Oben ragen 2 Stifte links und rechts aus dem Abdeckgitter heraus, unten ist eine halbkreisförmige Aussparung. Die seitlichen Stege zum Einrasten müssen unten (dem Display zugewandt) sein.

1. Schieben Sie eine der Stifte in die Aussparung im Rahmen.

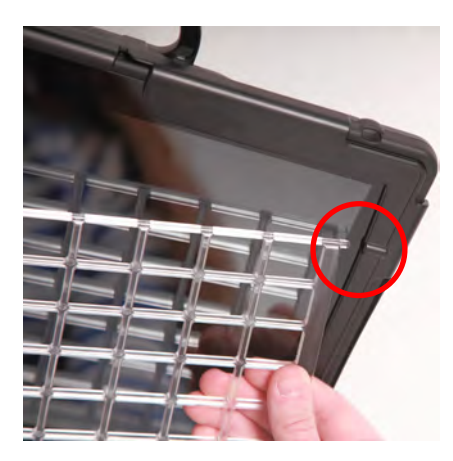

2. Biegen Sie das Abdeckgitter und schieben Sie den andern Stift in die gegenüber liegenden Aussparung.

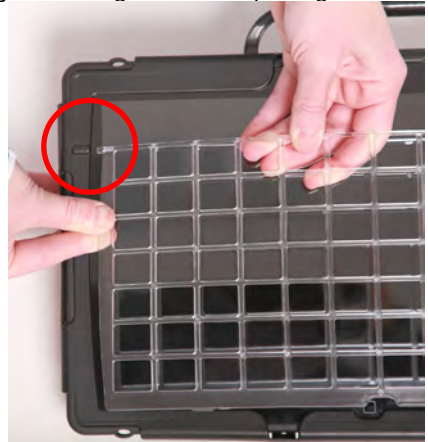

3. Drücken Sie das Abdeckgitter unten an (außen links und rechts), bis Sie das Klicken der einrastenden Stege hören.

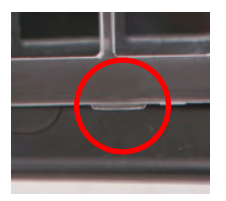

Falls das Abdeckgitter nicht einrastet, haben Sie es vermutlich falsch herum montiert und die Stege sind oben.

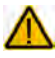

Beim Hantieren mit dem Gitter besteht die Gefahr von Augenverletzungen!

## **Abdeckgitter hochklappen**

Zur Reinigung des Displays oder um Zugang zur Toolbox zu bekommen können Sie das Abdeckgitter hochklappen.

- 1. Halten Sie das Gerät mit einer Hand am Gehäuse fest.
- 2. Fassen Sie mit einem Finger der anderen Hand unter die halbkreisförmige Aussparung unten in der Mitte des Abdeckgitters und ziehen Sie es nach oben.

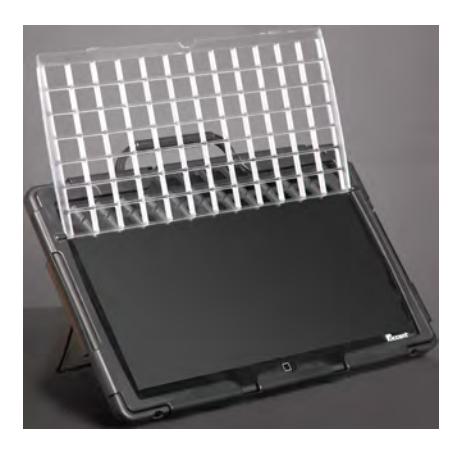

- 3. Das Abdeckgitter verbleibt in der oberen Position, bis Sie es wieder herunterklappen.
- 4. Drücken Sie das Abdeckgitter unten (außen links und rechts) an, bis die Stege einrasten.

## **Abdeckgitter demontieren**

Zum Entfernen des Abdeckgitters vom Gerät gehen Sie so vor.

- 1. Halten Sie das Gerät mit einer Hand am Gehäuse fest.
- 2. Fassen Sie mit einem Finger der anderen Hand unter die halbkreisförmige Aussparung unten in der Mitte des Abdeckgitters und ziehen Sie es etwas nach oben, so dass die Stege unten nicht mehr eingerastet sind, die das Abdeckgitter fixieren.

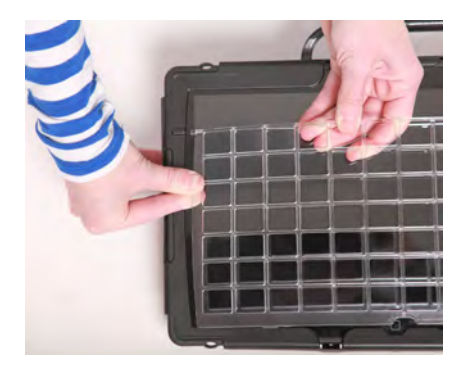

- 3. Greifen Sie das Abdeckgitter oben in der Mitte und biegen Sie es nach oben (vom Display weg).
- 4. Ziehen Sie die beiden Stifte links und rechts oben am Abdeckgitter aus dem Rahmen.

Beim Hantieren mit dem Gitter besteht die Gefahr von Augenverletzungen!

## **Fingerführungshilfe montieren**

Zur Befestigung einer Fingerführungshilfe muss der Rahmen am Accent 1400 befestigt sein (siehe Seite 24).

1. Richten Sie die Fingerführungshilfe aus: in einer Ecke sind zwei kleine quadratische Öffnungen, diese gehört nach rechts oben.

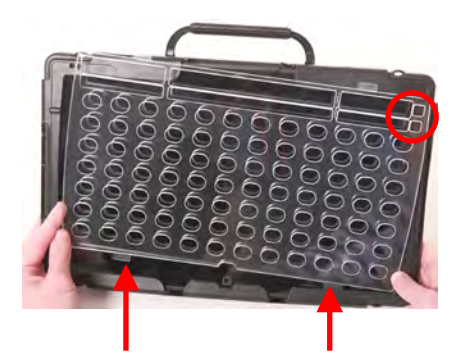

2. Schieben Sie die beiden unteren Zungen in die Aussparungen unten im Rahmen.

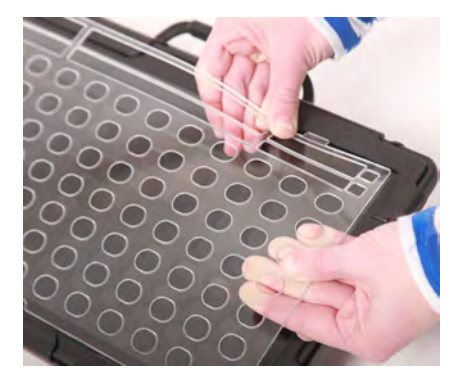

3. Biegen Sie die Fingerführungshilfe leicht horizontal und schieben Sie die beiden oberen Zungen nacheinander in die entsprechenden Aussparungen im Rahmen.

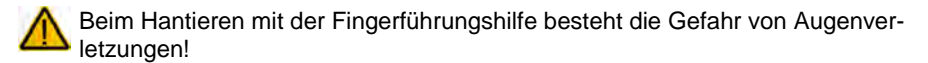

## **Fingerführungshilfe demontieren**

- 1. Greifen Sie in eine der breiteren Öffnungen in der zweiten Zeile von oben.
- 2. Biegen Sie die Fingerführungshilfe horizontal, in den Sie die Finger nach unten ziehen, bis die oberen Zungen aus den Aussparungen am Rahmen herausschauen.

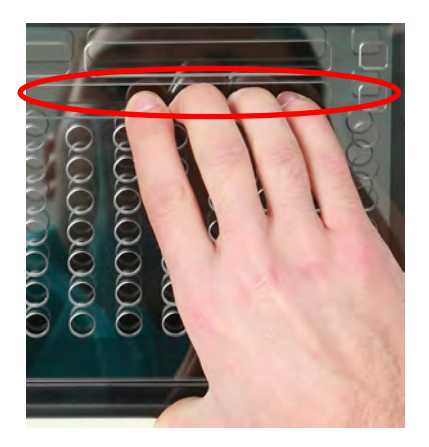

3. Nehmen Sie die Fingerführungshilfe heraus.

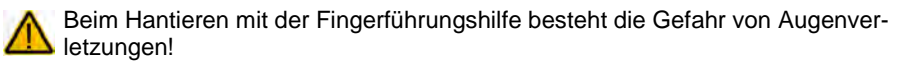

## **Tragegurt befestigen**

An den Accent 1400 kann ein Tragegurt (Schultergurt) befestigt werden, der als Zubehör erhältlich ist. Zur Befestigung des Gurtes verfügt der Accent 1400 über 4 Ösen (jeweils 2 unten und oben). Im Lieferumfang des Gurtes sind 2 Befestigungsclips enthalten.

1. Der Accent 1400 verfügt über 4 Gurt-2. Trenne Sie den Clip vom Gurt ösen.

Entscheiden Sie, ob der der Tragegurt oben oder unten befestigt werden soll.

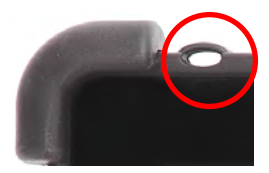

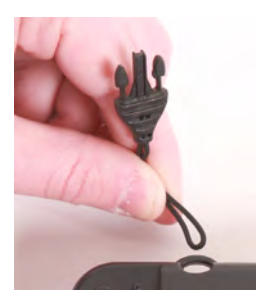

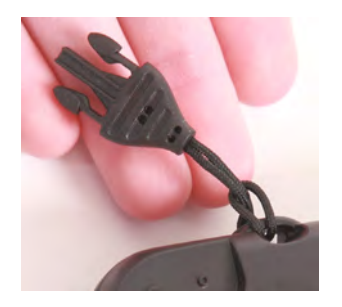

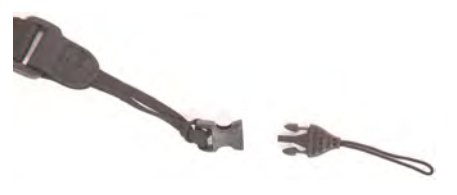

3. Fädeln Sie de Clipdurch die Öse. 4. Ziehen Sie den Clipverschluss durch die Schlaufe.

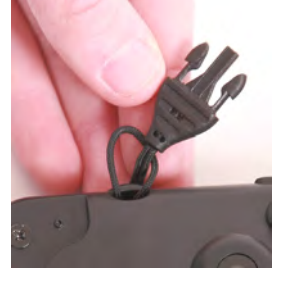

5. Ziehen Sie die Schlaufe stramm. 6. Stecken Sie den Clip in die Schnalle am Ende des Gurtes.

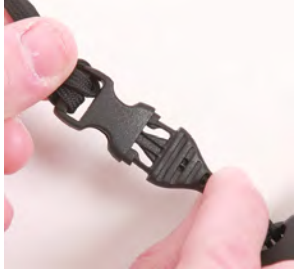

7. Wiederholen Sie den Vorgang für den anderen Clip.

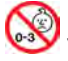

Kleinteile wie Schrauben, Adapter, Gurte, Ösen und Kabel nicht in die Hände von Kleinkindern gelangen lassen, es besteht Verschluckungs- und Erstickungsgefahr!

## **Aufnahmeplatte für Halterungssystem**

Zur Montage des Accent 1400 an einem Halterungssystem (Tisch-, Rollstuhl- oder Betthalterung) ist eine trapezförmige Aufnahmeplatte auf der Unterseite des Gerätes vormontiert. Die Aufnahmeplatte erlaubt die Montage des Accent 1400 auf allen bei Prentke Romich Deutschland erhältlichen Halterungssystemen mit TBH-3- Talkerhalterung.

#### **Aufnahmeplatte demontieren**

Zum Entfernen der Aufnahmeplatte drehen Sie den Accent 1400 um und entfernen die 4 Schrauben und die beiden Unterlegscheiben, mit denen die Aufnahmeplatte am Gerät befestigt ist. Verwahren Sie Aufnahmeplatte, Schrauben und Unterlegscheiben an einem sicheren Ort.

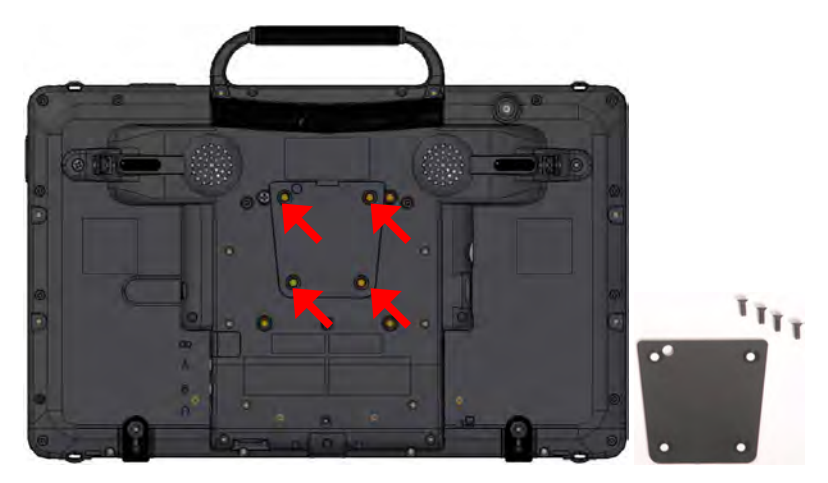

Achten Sie auf die Unterlegscheiben, die bei den beiden oberen Schrauben verwendet werden.

Kleinteile wie Schrauben und Unterlegscheiben nicht in die Hände von Kleinkindern gelangen lassen, es besteht Verschluckungs- und Erstickungsgefahr!

#### **Aufnahmeplatte montieren**

Zum Montieren der Aufnahmeplatte drehen Sie den Accent 1400 um. Legen Sie die Aufnahmeplatte auf das Gerät und befestigen Sie sie mit den 4 Schrauben. Legen Sie bei den beiden oberen Schrauben die Unterlegscheiben unter.

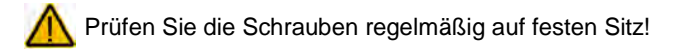

## **HDMI-Ausgang verwenden**

Sie können Ihren Accent 1400 mit einem HDMI-Kabel zwecks Bild- und Tonwiedergabe mit einem externen Monitor, einem TV-Gerät oder einem Projektor verbinden. Dabei haben Sie die Wahl, ob

- nur das externe Anzeigegerät die Bildschirmanzeige übernimmt,
- das externe Anzeigegerät und der Accent 1400 das gleiche Bild anzeigen,
- das externe Anzeigegerät einen erweiterten Bildschirm abzeigt.

Sie benötigen ein HDMI-Kabel mit HDMI A-Stecker auf HDMI D-Stecker (Micro). Schließen Sie den kleinen Stecker des HDMI-Kabels an die Buchse auf der linken Seite des Accent 1400 an. Schließen Sie den großen Stecker des HDMI-Kabel an Ihr externes Anzeigegerät an.

#### **Audiowiedergabe auf Accent umstellen**

Auch die Audiowiedergabe erfolgt bei angeschlossenem HDMI-Kabel über das externe Anzeigegerät. Sollte Ihr externes Anzeigegeräte keine Audiowiedergabe ermöglichen, stellen Sie die Audiowiedergabe manuell auf die im Accent 1400 eingebauten Lautsprecher um.

• Minimieren Sie die NuVoice-Anwendung durch Betätigen der Taste MINIMIEREN / WIEDERHERSTELLEN im Menü TOOLS.

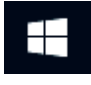

- Tippen Sie auf das Windows-Symbol
- Wählen Sie **Einstellungen** .
- Wählen Sie **System**.
- Wählen Sie **Sound**.

rückzukehren.

• Wählen Sie bei **Ausgabegerät auswählen** die Option "Speakers (USB Audio Device)

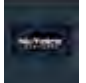

- Tippen Sie oben auf das NuVoice-Symbol **Daniel III um zu dieser Anwendung zu-**
- 

#### **Anzeigegerät und -art wählen**

Wenn Sie das externe Anzeigegerät das erste Mal an den Accent 1400 anschließen, erfolgt die Anzeige ausschließlich über das externe Anzeigegerät. Das Display im Accent 1400 wird abgeschaltet.

Sie können wählen, ob

- die Inhalte des Accent nur auf dem Accent sichtbar sein sollen (Nur "PC-Bildschirm"),
- das externe Anzeigegerät und der Accent 1400 das gleiche Bild anzeigen ("Duplizieren"),
- das externe Anzeigegerät einen anderen (erweiterten) Bildschirm abzeigt ("Erweitern").
- nur das externe Anzeigegerät die Bildschirmanzeige übernimmt (Nur "PC-Bildschirm"),

Wollen Sie die Accent-Bildschirmausgabe auf dem externen Anzeigegerät sichtbar machen, wählen Sie "Duplizieren".

Wollen Sie z. B. eine Präsentation vorführen, wählen Sie "Erweitert" und lassen Sie das Präsentationsprogramm im erweiterten Desktop anzeigen.

- Minimieren Sie die NuVoice-Anwendung durch Betätigen der Taste MINIMIEREN / WIEDERHERSTELLEN im Menü TOOLS.
- Tippen Sie auf das Info-Center oben unten rechts im Bildschirm
- Wählen Sie Projizieren Projecten
- Wählen Sie, was auf dem externen Bildschirm angezeigt werden soll:

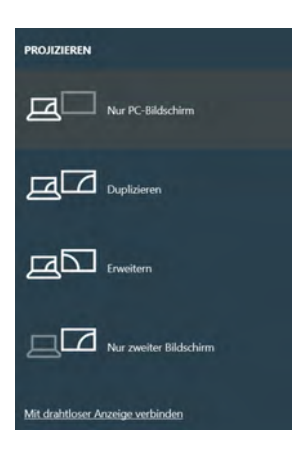

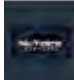

• Tippen Sie oben auf das NuVoice-Symbol **Dennet Lum**, um zu dieser Anwendung zurückzukehren.

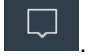

## **Computersteuerung**

#### **Kabelgebundene Computersteuerung**

Der Accent 1400 verfügt über eine Mini-USB-Buchse, über die die Steuerung eines externen Computers möglich ist.

- Verbinden Sie den Accent 1400 mit dem mitgelieferten USB-Kabel mit dem Computer.
- Drücken Sie die Taste TOOLS.
- Öffnen Sie die Toolbox.
- Öffnen Sie das Menü AUSGABE
- Stellen Sie die Option "Ausgabe" auf "Ein".
- Stellen Sie die Option "Ausgabe über" auf "USB".
- Stellen Sie die Option "Tastaturlayout" auf "deutsch".

Für weitere Optionen zur Steuerung eines externen Computers schlagen Sie bitte im NuVoice-Software-Manual nach.

#### **Drahtlose Computersteuerung**

Der Accent 1400 verfügt über eine Bluetooth-Schnittstelle, über die er mit kompatiblem Zubehör verbunden werden kann.

Sie benötigen den PRC-Bluetooth-Adapter, um drahtlos einen externen PC steuern zu können.

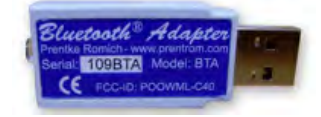

- Stecken Sie den PRC-Bluetooth-Adapter in eine freie USB-Schnittstelle des zu steuernden Computers.
- Drücken Sie die Taste TOOLS.
- Öffnen Sie die Toolbox.
- Öffnen Sie das Menü AUSGABE
- Stellen Sie die Option "Ausgabe" auf "Ein".
- Stellen Sie die Option "Ausgabe über" auf "Bluetooth".
- Stellen Sie die Option "Tastaturlayout" auf "deutsch".
- Sie müssen einmalig den PRC-Bluetooth-Adapter mit dem Accent 1400 koppeln. Wählen Sie dazu "Mit Bluetooth-Adapter koppeln" auf dem Accent 1400.
- Drücken Sie die kleine Taste am PRC-Bluetooth-Adapter
- Folgen Sie den Anweisungen auf dem Bildschirm.
- Sind PRC-Bluetooth-Adapter und Accent 1400 gekoppelt, finden und verbinden sich zukünftig automatisch.

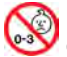

Kleinteile wie Adapter nicht in die Hände von Kleinkindern gelangen lassen, es besteht Verschluckungs- und Erstickungsgefahr!

Für weitere Optionen zur Steuerung eines externen Computers schlagen Sie bitte im NuVoice-Software-Manual nach.

## **Drahtlose Internetverbindung einrichten**

Der Accent 1400 verfügt über eine W-Lan-Schnittstelle, über die er mit dem Internet verbunden werden kann.

Sie benötigen eine Internetverbindung, um

- Software-Updates für den Accent 1400 herunterzuladen;
- Windows-Updates durchzuführen.

Haben Sie ein offenes System, können Sie die W-Lan-Schnittstelle weiterhin nutzen, um mit dem Accent 1400 direkt auf das Internet zuzugreifen.

Die Nutzung einer Internetverbindung kann mit Kosten verbunden sein. Weder die Prentke Romich GmbH noch PRC-Saltillo sind verantwortlich für das Zur-Verfügung-Stellen einer Internetverbindung. Die Nutzung des Internets erfolgt auf eigene Gefahr.

- 1. Schalten Sie den Accent 1400 ein.
- 2. Drücken Sie die Taste **TOOLS** und öffnen Sie die **Toolbox**.
- 3. Öffnen Sie das Menü **SYSTEM** und wählen Sie **Hardware-Diagnostik**.
- 4. Wählen Sie den Eintrag **Netzwerkeinstellungen**.
- 5. Das **Netzwerk- und Freigabecenter** wird geöffnet. Schließen Sie dieses Fenster.
- 6. Tippen Sie auf das W-Lan-Symbol oben in der Statusleiste . Verfügbare Drahtlosnetzwerke werden angezeigt:

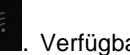

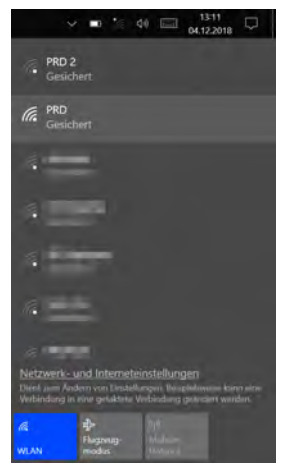

7. Tippen Sie auf das gewünschte W-Lan und anschließend auf **Verbinden**:

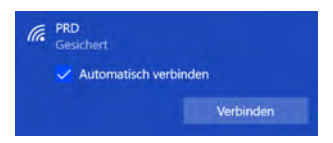

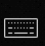

8. Öffnen Sie die Bildschirmtastatur und geben Sie den Netzwerksicherheitsschlüssel ein:

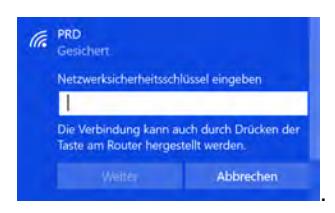

9. Tippen Sie auf **Weiter**:

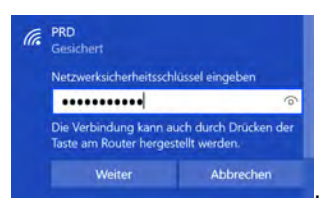

10. Der Accent 1400 verbindet sich mit dem Netzwerk.

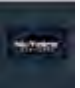

11. Tippen Sie auf das NuVoice-Symbol **Channel oben in der Statusleiste**, um wieder zur Anwendung zurückzukehren.

## **Windows-Energiemanagement**

Der Accent 1400 verwendet das Betriebssystem Windows 10. Im Menü *SYSTEM - Energiesparmodus und Belegung der Ein/Aus-Taste* haben Sie die Möglichkeit,

- Windows herunterzufahren (Taste "Windows herunterfahren")
- Windows neu zu starten (Taste "Windows-Neustart")
- die Belegung der oben angebrachten Ein/Aus-Taste zu ändern
- den Zeitpunkt zu wählen, wann die Display-Beleuchtung ausgeschaltet und das gesamte Gerät ausgeschaltet wird.
- den Zeitpunkt zu wählen, wann das Gerät in den Standby-Modus geschaltet wird.

#### **Windows herunterfahren**

Diese Funktion fährt den Accent 1400 komplett herunter. Das Herunterfahren dauert ca. 30 Sekunden. Der Accent 1400 kann anschließend nur durch Drucken der Ein/Aus-Taste wieder eingeschaltet werden.

#### **Windows-Neustart**

Diese Funktion fährt den Accent 1400 komplett herunter und startet ihn anschließend wieder. Ein Neustart dauert ca. 1 Minute.

#### **Belegung der Ein/Aus-Taste**

Wählen Sie, was der Accent machen soll, wenn die Ein/Aus-Taste betätigt wird. Mögliche Werte sind

- **Deaktiviert**: die Taste hat keine Funktion
- **Standby-Modus** [Standardwert]: der Accent 1400 geht in den Standby-Modus. Tippen Sie kurz auf die Taste TOOLS oder die Ein/Aus-Taste, um ihn wieder aufzuwecken
- **Ruhezustand**: der Accent 1400 geht in den Ruhezustand. Drücken Sie die Ein/Aus-Taste, um ihn wieder einzuschalten.
- **Herunterfahren**: der Accent 1400 wird heruntergefahren. Drücken Sie die Ein/Aus-Taste, um ihn neu zu starten.

#### **Display ausschalten nach**

Wählen Sie, wann die Beleuchtung des Displays heruntergeregelt wird, sofern keine Eingaben mehr vorgenommen werden. Mögliche Werte sind Aus, 1 Minute, 2 Minuten, 3 Minuten, 4 Minuten, 5 Minuten, 10 Minuten, 20 Minuten und 30 Minuten.

#### **Standby nach**

Wählen Sie, wann der Accent 1400 in den Standby-Modus geht, sofern keine Eingaben mehr vorgenommen werden. Mögliche Werte sind Aus, 1 Minute, 2 Minuten, 3 Minuten, 4 Minuten, 5 Minuten, 10 Minuten, 20 Minuten und 30 Minuten.

## **Den Accent 1400 benutzen**

Zur Nutzung des Accent 1400 (Auswahl eines Vokabulars, Wahl der Ansteuerung sowie das Anpassen dieser an die individuellen Bedürfnisse) schlagen Sie bitte im Handbuch zu der von Ihnen verwendeten Kommunikationssoftware NuVoice nach.

# **FEHLERSUCHE UND PROBLEMBEHEBUNG**

## **Akku-Problembehebung**

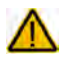

Es besteht die Gefahr einer Explosion, wenn Sie einen anderen als den vom Hersteller verwendeten und freigegebenen Akku einsetzen.

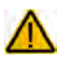

Verwenden Sie nur das mitgelieferte Netzteil zum Laden der in das Gerät eingebauten Akkus.

## **Wenn der Akku komplett entleert ist:**

Zeigt die Akkukontrollanzeige in der Statuszeile des Displays nur noch rote und gelbe Balken, erscheint ein Warnhinweis zum Anschluss des Netzteils.

Läuft die Software NuVoice nicht, erscheint die Windows-Meldung zum niedrigen Energiestand und dass das System demnächst heruntergefahren wird.

**Schließen Sie umgehend das Netzteil an, um das Herunterfahren zu verhindern.**

Um das Gerät nach einem Herunterfahren wieder nutzen zu können, schließen Sie das Netzteil an und drücken Sie die Ein/Aus-Taste kurz, bis die beiden Pieptöne ertönen und das Gerät startet.

Ist der Akku total entladen, laden Sie den Accent 1400 ca. 30 Minuten lang, bevor Sie ihn wieder benutzen.

Sollten Sie vom Betriebssystem die Meldung erhalten "Windows wurde nicht ordnungsgemäß heruntergefahren" und entsprechende Optionen zum Neustart angeboten bekommen, warten Sie 30 Sekunden oder schließen Sie eine USB-Tastatur an den Accent 1400 an und wählen Sie die Option "Windows normal starten".

## **Pannenhilfe**

#### **Was mache ich, wenn...**

#### **Das Gerät selektiert falsche Tastenfelder**

Reinigen Sie das Display vorsichtig mit einem milden Reiniger wie im Kapitel "Reinigung und Pflege" auf S. 18 beschrieben.

#### **Die Umfeldkontrolle funktioniert nicht**

Sollten Sie sich unter starken Leuchtstoffröhren aufhalten, besteht die Möglichkeit, dass die vom Gerät ausgesendeten IR-Signale durch die von Leuchtstofflampen ausgehenden elektromagnetischen Wellen gestört werden. Schalten Sie die Leuchtstofflampen aus oder wechseln Sie den Platz, um die Umfeldkontrolle wieder nutzen zu können.

Wenn Sie das Gerät in einer senkrechten Position verwenden (z. B. weil Sie eine Look-Augensteuerung oder eine NuPoint-Kopfmaus verwenden), strahlt das Gerät die IR-Signale überwiegend nach oben ab und nicht nach vorne in Richtung des zu steuernden Geräts. Bei PRD gibt es für diese Fälle einen als Zubehör erhältlichen IR-Reflektor, der die Signale nach vorne umlenkt. Die Montage des IR-Reflektors ist auf Seite 24 erklärt.

#### **Das Gerät reagiert nicht auf Eingaben oder spricht nicht**

Setzen Sie das Verstärkermodul zurück. Nehmen Sie eine aufgebogene Büroklammer und führen Sie ein Ende in die kleine Öffnung neben der I/O-Taste ein. Drücken Sie den darunter liegenden Knopf. Das Gerät schaltet sich aus. Betätigen Sie anschließend die I/O-Taste, um das Gerät wieder einzuschalten.

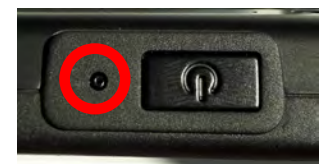

Vorsicht beim Hantieren mit der Büroklammer, es besteht die Gefahr von Augenverletzungen.

## **Windows-Fehlersuche**

Haben Sie Probleme bei der Ausführung der NuVoice-Anwendung oder von Windows-Programmen, führen Sie wie unten beschrieben einen Windows-Neustart durch. **DRÜCKEN SIE NICHT DIE I/O-TASTE!**

- 1. Öffnen Sie die Toolbox.
- 2. Wählen Sie das Menü SYSTEM.
- 3. Wählen Sie das Menü "Energiesparoptionen und Belegung der I/O-Taste.
- 4. Wählen Sie die Option "Windows-Neustart".

Können Sie die Toolbox nicht mehr öffnen, so gehen Sie so vor:

- 1. Minimieren Sie die NuVoice-Software. Der Windows-Desktop wird angezeigt.
- 2. Tippen Sie auf "Start"  $\pm$
- 3. Tippen Sie auf "Ein/Aus"  $\bigcirc$

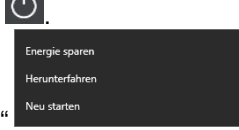

4. Wählen Sie "Neu starten"

Können Sie die Toolbox nicht mehr öffnen und haben Sie geschlossenes System, schließen Sie eine USB-Tastatur an den Accent an:

- 1. Drücken Sie auf der Tastatur gleichzeitig die Tasten Strg + Alt + Entf.
- 2. Der Bildschirm "Benutzer wechseln" wird angezeigt.
- 3. Drücken Sie wiederholt die Tab-Taste, bis das I/O-Zeichen U markiert wird.
- 4. Drücken Sie die Eingabetaste.
- 5. Wählen Sie mit den Pfeiltasten die Option "Neu starten" aus.
- 6. Drücken Sie die Eingabetaste.

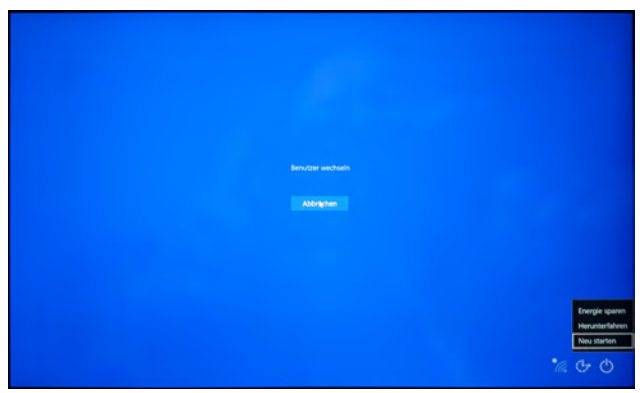

Führt keiner dieser Schritte zum Erfolg, gehen Sie so vor (ungesicherte Daten gehen dabei verloren):

- a. Drücken und Halten Sie die I/O-Taste oben auf dem Gerät. Der Accent fährt herunter.
- b. Drücken Sie die I/O-Taste erneut, um das Gerät wieder zu starten.

Sollte ihr Gerät weiterhin nicht starten, befolgen Sie die Hinweise im nächsten Kapitel ..Windows neu installieren".

#### **Windows neu installieren**

**Die Neuinstallation löscht sämtliche auf dem Gerät vorhandene Daten!** 

**Eine Neuinstallation dauert 30 Minuten bis 1 Stunde.** Sie müssen am Anfang und zum Ende dabei sein, um Eingaben vornehmen zu können. Dazwischen läuft der Installationsprozess weitgehend automatisch ab.

*Diese Anleitung gilt für offene Systeme. Haben Sie ein geschlossenes System, wenden Sie sich an den technischen Kundendienst von PRD.*

- 1. Schließen Sie das Netzteil an.
- 2. Minimieren Sie die NuVoice-Software, um den Desktop zu sehen.
- 3. Tippen Sie auf "Start" $\Box$
- 4. Tippen Sie auf "Einstellungen"  $\frac{153}{100}$
- 5. Wählen Sie die Option "Update und Sicherheit".
- 6. Wählen Sie links das Menü "Wiederherstellung".
- 7. Wählen Sie die Option "Diesen PC zurücksetzen". Tippen Sie dazu auf "Los geht's".
- 8. Das Fenster "Diesen PC zurücksetzen" erscheint.

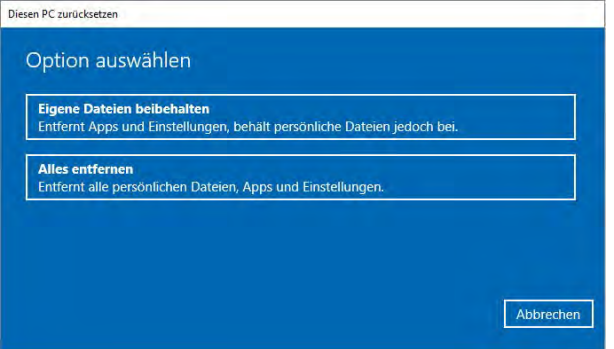

Wählen Sie "Eigene Dateien beibehalten", wenn Sie Ihre Dateien behalten wollen. Wählen Sie "Alles entfernen", wenn Sie Ihre Dateien löschen wollen.

9. Haben Sie "Alles entfernen" gewählt, erscheint das Fenster "Der PC besitzt mehr als ein Laufwerk".

Wählen Sie "Nur das Laufwerk, auf dem Windows installiert ist", wenn Sie die Dateien auf der internen Speicherkarte nicht löschen wollen.

Wählen Sie "Alle Laufwerke", wenn Sie neben dem Windows-Laufwerk auch Dateien auf der internen Speicherkarte löschen wollen.

10. Das Fenster "Möchten Sie auch die Laufwerke bereinigen?" erscheint. Wählen Sie "Nur meine Dateien entfernen", wenn Sie nur Ihre Dateien entfernen wollen.

Wählen Sie "Dateien entfernen und Laufwerk bereinigen", wenn Sie neben dem Löschen der Dateien auch die Laufwerke bereinigt haben möchten.

11. Das Fenster "Bereit zum Zurücksetzen dieses PCs " erscheint. Wählen Sie "Zurücksetzen", um den das Zurücksetzen zu starten, oder "Abbrechen".

#### **Windows einrichten**

- 1. Nach Abschluss des Zurücksetzens folgen Sie den Anweisungen auf dem Bildschirm zum Einrichten von Windows.
- 2. **Wichtig**: Wählen Sie stets **Accent 1400** als **Kontoname**.
- 3. Beim ersten Starten von NuVoice müssen Sie die Lizenzbedingungen akzeptieren.
- 4. NuVoice startet. Spielen Sie Ihre Datensicherung wieder ein oder wählen Sie ein Vokabular.
- 5. Führen Sie ein Software-Update durch, um NuVoice auf die neueste Version zu aktualisieren.
- 6. Führen Sie Windows-Updates durch, um Windows auf den aktuellen Stand zu bringen.

## **Transportschutzmodus aktivieren bei längerer Nichtbenutzung des Geräts**

Wenn Sie ihr Gerät für einen längeren Zeitraum nicht nutzen werden, gehen Sie so vor:

- 1. Laden Sie den Akku vollständig.
- 2. Lassen Sie das Netzteil angeschlossen.
- 3. Öffnen Sie das Menü SYSTEM.
- 4. Wählen Sie das Menü Akku.
- 5. Wählen Sie die Option "Transportschutz aktivieren".
- 6. Bestätigen Sie die Abfrage mit "Ja".
- 7. Schließen Sie die Menüs.
- 8. Ziehen Sie das Netzteil ab.

Lagern Sie ihr Gerät an einem trockenen, nicht zu warmen und nicht zu kalten Ort.

## **Gerät benutzen aus dem Transportschutzmodus**

Wollen Sie ihr Gerät aus dem Transportschutzmodus wieder benutzen, gehen Sie so vor:

- 1. Schließen Sie das Netzteil an.
- 2. Drücken Sie die Ein/Aus-Taste ca. 1 Sekunden lang, bis die beiden Pieptöne ertönen und die grüne Kontrollleuchte leuchtet.
- 3. Das Gerät bootet.
- 4. Lassen Sie das Netzteil angeschlossen, bis der Akku vollständig geladen ist.

## **Hinweise zum Wiedereinsatz**

Das Gerät ist für den Wiedereinsatz geeignet. Im Falle eines Wiedereinsatzes sind durch den Hersteller folgende Maßnahmen durchzuführen:

Das Gerät ist für den Wiedereinsatz geeignet. Im Falle eines Wiedereinsatzes sind durch den Hersteller folgende Maßnahmen durchzuführen:

- Zurücksetzen des PCs durch Windows-Systemwiederherstellung
- Bereinigung aller Laufwerke
- Reinigung des Hilfsmittels
- Hygienische Wiederaufarbeitung des Hilfsmittels
- Funktionsprüfung
- Durchführen von NuVoice- und Windows-Updates
- Inspektion / Wartung gemäß §7 MPBetreibV

## **ANHANG**

## **Konformitätsinformationen**

#### **Symbole und Kennzeichnungen**

Folgende Symbole werden auf dem Gerät, dem mitgelieferten Zubehör und der Verpackung verwendet:

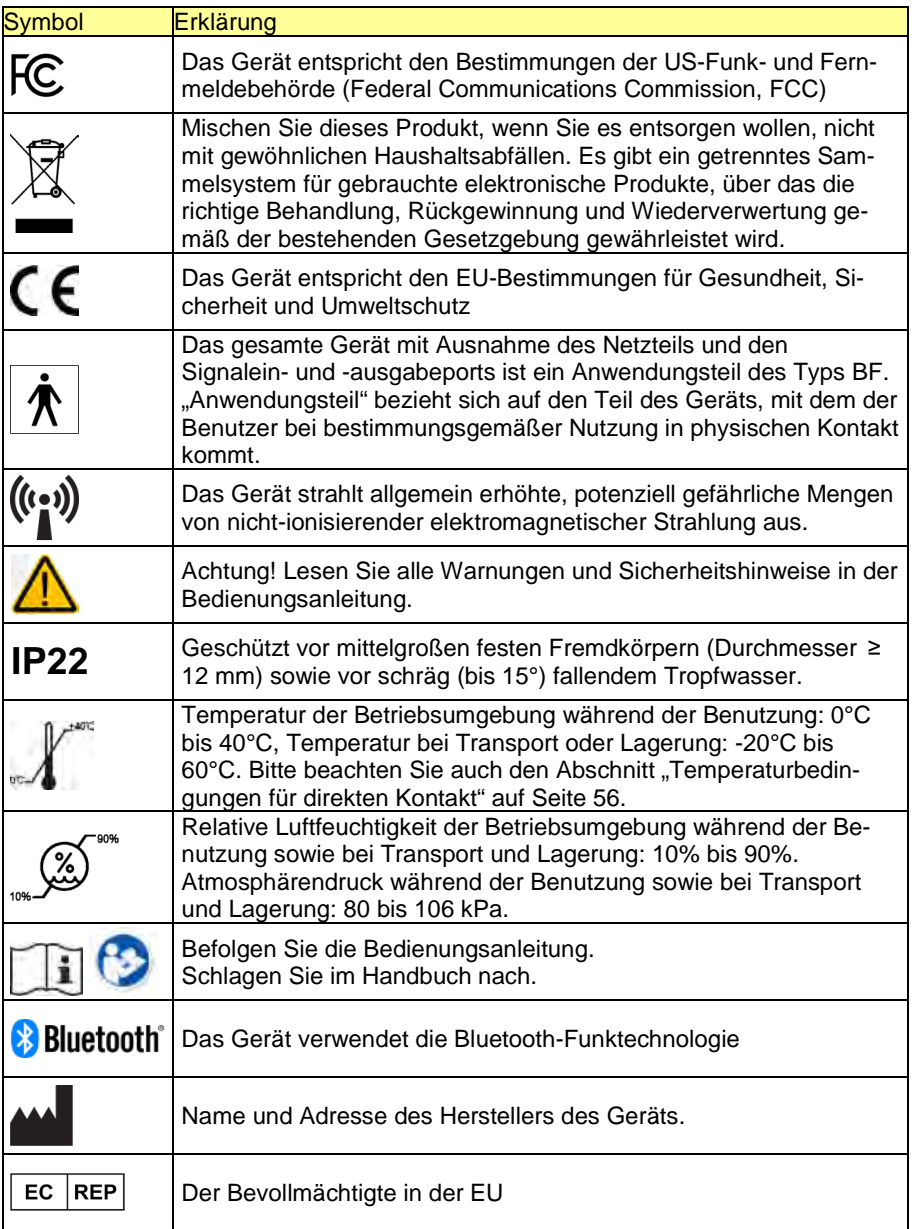

#### **FCC-Erklärung**

Dieses Gerät wurde typengeprüft und entspricht laut Abschnitt 15 der Bestimmungen der US-Funk- und Fernmeldebehörde (Federal Communications Commission, FCC) den Grenzwerten für Digitalgeräte der Klasse B. Diese Bestimmungen dienen dazu, in Wohnräumen einen angemessenen Schutz gegen Funkstörungen zu gewährleisten. Dieses Gerät erzeugt und verwendet HF-Energie und strahlt diese u.U. auch ab. Bei unsachgemäßer Installation und unsachgemäßem Betrieb, die von den Anweisungen des Herstellers abweichen, kann eine Funkstörung auftreten. In bestimmten Installationen ist das Auftreten von Störungen jedoch nicht auszuschließen. Sollte dieses Gerät den Empfang von Funk- und Fernsehsendungen stören (Feststellbar durch das Ein- und Ausschalten dieses Gerätes), können die folgenden Behebungsmaßnahmen einzeln oder im Verbund eingesetzt werden:

- Verlegung oder Neuausrichtung der Empfangsantenne.
- Aufstellung des Gerätes in einer größeren Entfernung vom Empfänger.
- Anschluss des Gerätes an eine andere Steckdose, so dass dieses Gerät und der Empfänger an verschiedene Stromkreise angeschlossen sind.
- Gegebenenfalls kann der Fachhändler oder ein erfahrener Funk- und Fernsehtechniker weitere Ratschläge geben.

Änderungen und Modifikationen, die ohne die ausdrückliche schriftliche Genehmigung der PRC-Saltillo vorgenommen wurden, können zu einem Erlöschen der Betriebserlaubnis für das Gerät führen.

#### **Für Kanada**

Dieses digitale Gerät der Klasse B erfüllt alle Anforderungen der kanadischen ICES-003-Bestimmungen.Cet appareil numérique de la classe B est conforme à la norme NMB-003 du Canada.

#### **Funktechnologien**

Geräte mit Funktechnologie wie drahtlose Netzwerkgeräte, Mobiltelefone, Schnurlostelefone und ihre Basisstationen sowie Sprechfunkgeräte können dies Gerät beeinflussen. Halten Sie mit diesem Gerät stets einen Abstand von mindestens 15 cm zu Geräten mit Funktechnologie ein.

#### **Limitierung auf Zweckbestimmung, Ansprüche Dritter und Datenverlust**

- PRC-Saltillo und die Prentke Romich GmbH übernehmen keine Gewähr für irgendeine Funktionalität dieses Geräts außerhalb der ausdrücklichen Gewährleistung in Bezug auf die Zweckbestimmung als Kommunikationshilfe. PRC-Saltillo und die Prentke Romich GmbH übernehmen keine Gewähr für Softwares von Dritten und sind nicht verantwortlich für Verletzungen, Schäden oder Verluste, die aus Programmfunktionen oder Programmfehlern von Technologien von Dritten, Internetseiten, Produkten und Programmen resultieren. Weitere Anwendungen könnten eine weitere klinische Bestimmung über die Möglichkeiten eines Sprachausgabegeräts hinaus erforderlich machen.
- Weder die Prentke Romich GmbH noch PRC-Saltillo übernehmen Verantwortung für Schäden oder Verlusten, die Dritten durch die Benutzung dieses Geräts entstanden sein könnten.
- Weder die Prentke Romich GmbH noch PRC-Saltillo übernehmen Verantwortung für Schäden oder Verluste im Falle eines Datenverlustes aufgrund einer Fehlfunktion, einer Reparatur oder eines Akkuwechsels. Sichern Sie stets alle relevanten Daten auf einem externen Speichermedium.

#### **Zweckbestimmung**

Dieses Gerät ist ein Hilfsmittel zur Unterstützten Kommunikation (UK) für Menschen, die aufgrund einer Verletzung, Behinderung oder Krankheit über eine eingeschränkte Sprechfähigkeit verfügen. Das Gerät ermöglicht seinem Benutzer verbesserte Möglichkeiten der Kommunikation und größere Unabhängigkeit.

Das Gerät inkl. seiner Software zur Sprachdarstellung gibt dem Benutzer die Möglichkeit, Konversationen zu initiieren, Informationen einzuholen, seine Meinung auszudrücken sowie Gefühle und Bedürfnisse mitzuteilen. Es kann zur Benutzung in der Hand gehalten oder mittels eines geeigneten Halterungssystems auf einem Tisch, an einem Rollstuhl oder an einem Bett befestigt werden. Die Ansteuerung kann – einzeln oder in Kombination – direkt mit der Hand erfolgen oder mittels geeigneter Eingabegeräte wie Augensteuerung, Maus, Trackball, Kopfmaus oder externe Tasten. Das Gerät enthält keine medizinischen Substanzen, menschliches Blut oder Plasmaderivate und wird ohne die Verwendung von Gewebe tierischen Ursprungs hergestellt.

#### **Vorgesehene Nutzungsdauer**

Die vorgesehene Nutzungsdauer des Geräts, des Ladegeräts sowie des Zubehörs beträgt 5 Jahre. Mischen Sie dieses Produkt, wenn Sie es entsorgen wollen, nicht mit gewöhnlichen Haushaltsabfällen. Privathaushalte in den Mitgliedsstaaten der EU, in der Schweiz und in Norwegen können ihre gebrauchten elektronischen Produkte an vorgesehenen Sammeleinrichtungen kostenfrei abgeben oder aber an den Händler zurückgeben, von dem sie es erworben haben.

#### **Vorgesehene Betreiber/Anwender**

Vorgesehene Betreiber/Anwender sind

- die Person, die das Gerät zur Kommunikation einsetzt,
- der Kommunikationspartner der Person, die das Gerät zur Kommunikation einsetzt
- Menschen, die Einstellungen im Gerät vornehmen, Gerätesoftwares aktualisieren, das Gerät reinigen oder desinfizieren

#### **Position bei der Benutzung**

Bei normaler Benutzung befindet sich das Gerät in einem Abstand von 30 - 35 cm vor dem Benutzer. Der Abstand hängt davon ab, ob das Gerät in der Hand gehalten wird oder an einem Halterungssystem montiert ist. Bei der Benutzung einer Kopfmaus kann der Abstand größer sein.

#### **Besondere Fähigkeiten und Vorkenntnisse**

Es sind keine besonderen Fähigkeiten oder Vorkenntnisse erforderlich, um das Gerät zu verwenden und/oder zu warten. Die in dieser Anleitung gemachten Angaben und Grafiken helfen den vorgesehenen Betreibern/Anwendern, das Gerät zweckbestimmt einzusetzen.

#### **Anleitung zur Benutzung**

- Die Nutzung aller Gerätefunktionen ist für den Benutzer unbedenklich. Um beste Ergebnisse zu erzielen, befolgen Sie die Angaben in dieser Anleitung.
- Bei täglicher Benutzung besteht keine Notwendigkeit, das Gerät oder den Verstärker auszuschalten. Es wird empfohlen, es bei Nichtbenutzung in den Standby-Modus zu setzen, es täglich zu laden und einmal pro Woche einen Neustart durchzuführen.
- Vorkommnisse melden Sie bitte umgehend Ihrem Händler, der Prentke Romich GmbH sowie ihrer zuständigen Aufsichtsbehörde.

• Informationen zur Reinigung und zu hygienischen Wiederaufarbeitung finden Sie in den Kapiteln "Reinigung" (siehe S. 18) und hygienische Wiederaufarbeitung" (siehe S. 19).

Soll das Gerät für einen längeren Zeitraum nicht genutzt werden, bringen Sie es in den Transportschutzmodus und lagern Sie es an einem trockenen, geschützten Ort. Laden Sie das Gerät spätestens alle 6 Monate auf.

#### **Kontaktinformation**

Benötigen Sie Hilfe bei der Einrichtung, Benutzung oder Wartung des Geräts oder wollen Sie ein ungewöhnliches Verhalten oder ein ungewöhnliches Ereignis des Geräts melden, wenden Sie sich bitte an Ihren Händler oder die Prentke Romich GmbH unter Tel. +49 (0)561 78559-16 bzw. E-Mail technik@prentke-romich.de.

#### **Informationen zur Lagerung**

Sollten Sie das Gerät für einen längeren Zeitraum nicht benutzen wollen, so fahren Sie es komplett herunter und lagern Sie es an einen kühlen, trockenen Ort. Gelagerte Geräte müssen spätestens alle 6 Monate geladen werden.

#### **Ladegerät/Netzteil**

Zu diesem Gerät ist das folgende Netzteil kompatibel: Megmeet MANGO60S-18BB-PRC (erhältlich bei PRC-Saltillo bzw. PRD).

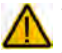

Verwenden Sie nur dieses Netzteil zum Laden der in das Gerät eingebauten Akkus.

#### **Inspektion / Wartung gemäß §7 MPBetreibV**

Der Betreiber hat Prüfungen nach DIN EN 62353 (VDE 0751-1) durchzuführen oder durchführen zu lassen. Er hat für die Prüfungen solche Fristen vorzusehen, dass entsprechende Mängel, mit denen aufgrund der Erfahrung gerechnet werden muss, rechtzeitig festgestellt werden können. Die Prüfungen sind jedoch spätestens alle zwei Jahre mit Ablauf des Monats durchzuführen, in dem die Inbetriebnahme des Medizinproduktes erfolgte oder die letzte Überprüfung durchgeführt wurde.

#### **Klassifikationen**

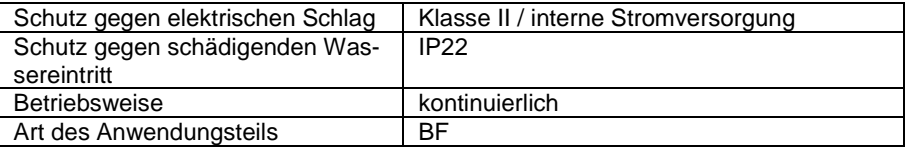

#### **Technische Daten**

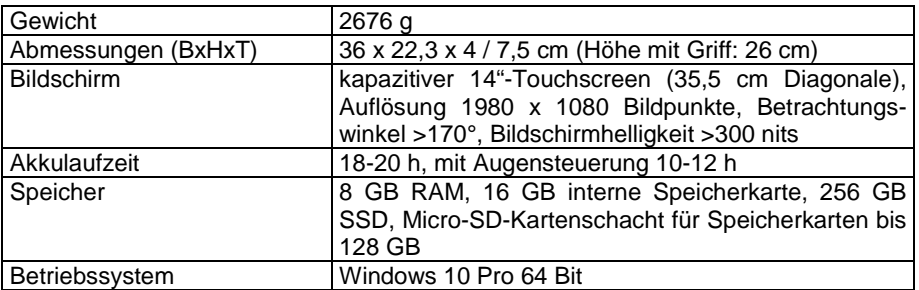

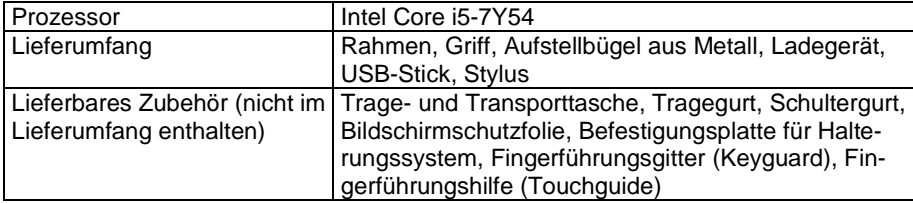

#### **Betriebsumgebung**

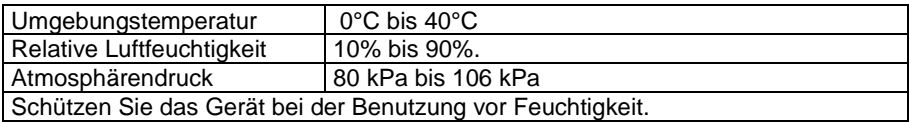

#### **Umgebungsbedingungen bei Transport und Lagerung**

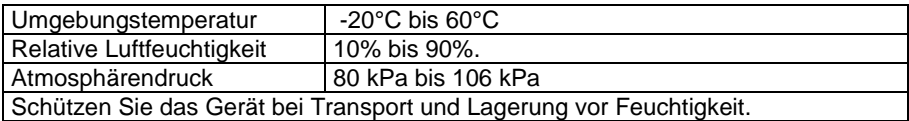

#### **Temperaturbedingungen für direkten Kontakt**

*Bedingungen für einen sicheren Kontakt – Zeit*

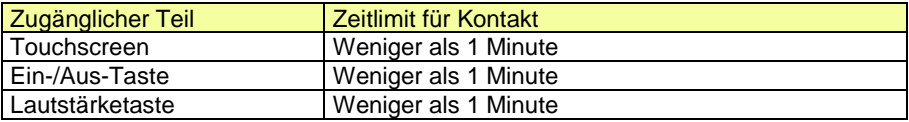

*Bedingungen für einen sicheren Kontakt – Temperatur*

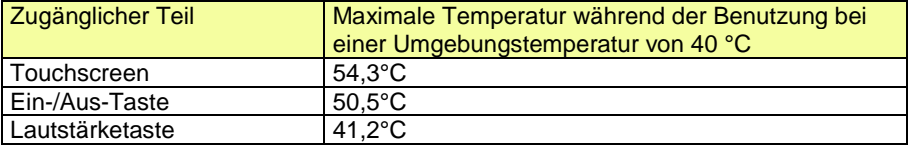

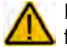

Das Berühren der Geräteoberfläche mit einer Hautverletzung kann die Wunde verschärfen

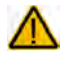

Kinder und andere Risikogruppen sollten die Geräteoberfläche nicht berühren, wenn die Möglichkeit einer Verbrennung besteht.

# **INDEX**

#### **A**

Abdeckgitter demontieren 31 Abdeckgitter hochklappen 30 Abdeckgitter montieren 29 Abdeckgitter reinigen 18 Accent 1400 benutzen 42 Akku laden 16 Akku-/Lade-Anzeige 17 Akku-Problembehebung 44 Anzeigegerät und -art wählen 37 Audiowiedergabe auf Accent umstellen 36 Aufnahmeplatte demontieren 35 Aufnahmeplatte für Halterungssystem 35 Aufnahmeplatte montieren 35 Aufstellfuß 20 Aufstellfuß demontieren 21

#### **B**

Belegung der Ein/Aus-Taste 41 Betriebsumgebung 56

#### **C**

Clips (Tragegurt) 34 Clipverschluss (Tragegurt) 34 Computersteuerung 38 Computersteuerung, drahtlos 38 Computersteuerung, kabelgebunden 38

#### **D**

Deaktiviert (Belegung der Ein/Aus-Taste) 41 Den Accent 1400 kennen lernen 11 Desinfektion 18 Display ausschalten nach 41 Display reinigen 18 Drahtlose Computersteuerung 38 Drahtlose Internetverbindung einrichten 39

#### **E**

Ein/Aus-Taste 41 Einschalten 15 Endkunden-Lizenzvereinbarung 3 Energiemanagement 41 Entfernen von Flüssigkeit 18

Entfernen von Speichel 18 Entsorgung 17

#### **F**

Fingerführung reinigen 18 Fingerführungshilfe demontieren 33 Fingerführungshilfe montieren 32

#### **G**

Gehäuse reinigen 18 Gerät benutzen aus dem Transportschutzmodus 49

#### **H**

HDMI-Ausgang verwenden 36 Herunterfahren (Belegung der Ein/Aus-Taste) 41 Hinweise 2 Hinweise zum Wiedereinsatz 49 Hygienische Wiederaufbereitung 19

#### **I**

Implantierbare Medizinprodukte 10 Inhaltsverzeichnis 4 Inspektion / Überprüfung gemäß §7 MPBetreibV 55 Internetverbindung einrichten 39 IR-Reflektor montieren 24

#### **K**

Kabelgebundene Computersteuerung 38 Klassifikationen 55 Konformitätsinformationen 51, 52

#### **L**

Linke und rechte Seite des Accent 1400 14

**M**

Mini-USB-Buchse 38

#### **O**

Oberseite des Accent 1400 12

#### **P**

Pannenhilfe 45 Portabdeckung demontieren 23 Portabdeckung montieren 23 PRC-Bluetooth-Adapter 38

## **R**

Rahmen demontieren 25 Rahmen montieren 27 Rahmen verschrauben 28 Reinigung 18 Reset-Taste 45 Ruhezustand (Belegung der Ein/Aus-Taste) 41

#### **S**

Sicherheit 8 Sicherheitshinweise 5 Standby nach 41 Standby-Modus (Belegung der Ein/Aus-Taste) 41

Symbole und Kennzeichnungen 52

#### **T**

Technische Daten 55 Temperaturbedingungen für direkten Kontakt 56 Touchscreen 15 Tragegriff demontieren 22 Tragegriff montieren 22 Tragegurt befestigen 34 Transportschutzmodus aktivieren 49

#### **U**

Umgebungsbedingungen bei Transport und Lagerung 56 Unterseite des Accent 1400 13

#### **W**

Warnsymbole 7 Wiedereinsatz, Hinweise zum 49 Windows herunterfahren 41 Windows neu installieren 47 Windows Neustart 44 Windows normal starten 44 Windows-Energiemanagement 41 Windows-Fehlersuche 46 Windows-Neustart 41

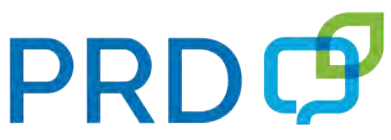

**Prentke Romich Deutschland** Unterstützte Kommunikation

#### **Prentke Romich GmbH**

Karthäuserstr. 3 D-34117 Kassel Tel. (0561) 78559-0 Fax (0561) 78559-29 E-Mail info@prentke-romich.de Web www.prentke-romich.de